# *Getting Started with ERC32 Ada*

# **Ada 95 Compilation System for the ERC32 Spacecraft Microprocessor**

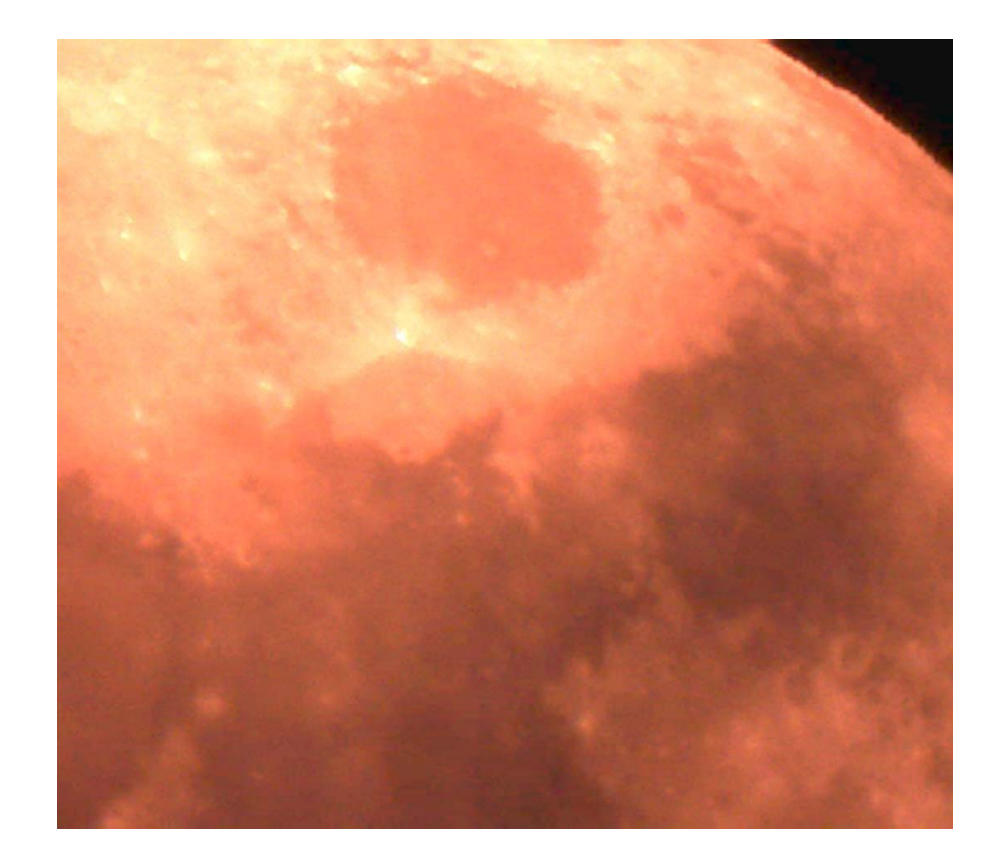

# *www.xgc.com*

# *Getting Started with ERC32 Ada*

**Ada 95 Compilation System for the ERC32 Spacecraft Microprocessor**

**Order Number: ERC32-ADA-GS-110101**

**XGC Technology**

**London UK Web: <www.xgc.com>**

# **Getting Started with ERC32 Ada: Ada 95 Compilation System for the ERC32 Spacecraft Microprocessor**

Publication date January 1, 2011 © 2008, 2011 XGC Technology

### **Acknowledgments**

ERC32 Ada is based on Ada compiler technology developed by the GNAT team at New York University and includes software from the GNU C compiler, debugger and binary utilities developed by and on behalf of the Free Software Foundation, Inc., Cambridge, Massachusetts. Development of the mission-critical capability was funded by TRW Aerospace and the UK Ministry of Defence. Customization for the ERC32 was funded by XGC Technology.

# *Contents*

# *[About this Guide](#page-12-0) [xi](#page-12-0)*

- 1 [Audience](#page-12-1) **[xi](#page-12-1)**
- 2 [Related Documents](#page-12-2) **[xi](#page-12-2)**
- 3 [Reader's Comments](#page-13-0) **[xii](#page-13-0)**
- 4 [Documentation Conventions](#page-13-1) **[xii](#page-13-1)**

## **[Chapter 1](#page-16-0)** *[Basic Techniques](#page-16-0) [1](#page-16-0)*

- 1.1 [Hello World](#page-16-1) **[1](#page-16-1)**
	- 1.1.1 [How to Prepare an Ada Program](#page-17-0) **[2](#page-17-0)**
	- 1.1.2 [How to Compile an Ada Source File](#page-17-1) **[2](#page-17-1)**
	- 1.1.3 [A Much Better Way](#page-18-0) **[3](#page-18-0)**

1.1.4 [How to Run a Program on the](#page-18-1) [Simulator](#page-18-1) **[3](#page-18-1)**

- 1.2 [How to Recompile a Program](#page-19-0) **[4](#page-19-0)**
- 1.3 [The Generated Code](#page-20-0) **[5](#page-20-0)**
- 1.4 [What's in My Program?](#page-23-0) **[8](#page-23-0)**
- 1.5 [Restrictions](#page-24-0) **[9](#page-24-0)**

# **[Chapter 2](#page-26-0)** *[Advanced Techniques](#page-26-0) [11](#page-26-0)*

- 2.1 [How to Customize the File art0.S](#page-27-0) **[12](#page-27-0)**
- 2.2 [How to Customize the Linker Script File](#page-28-0) **[13](#page-28-0)**

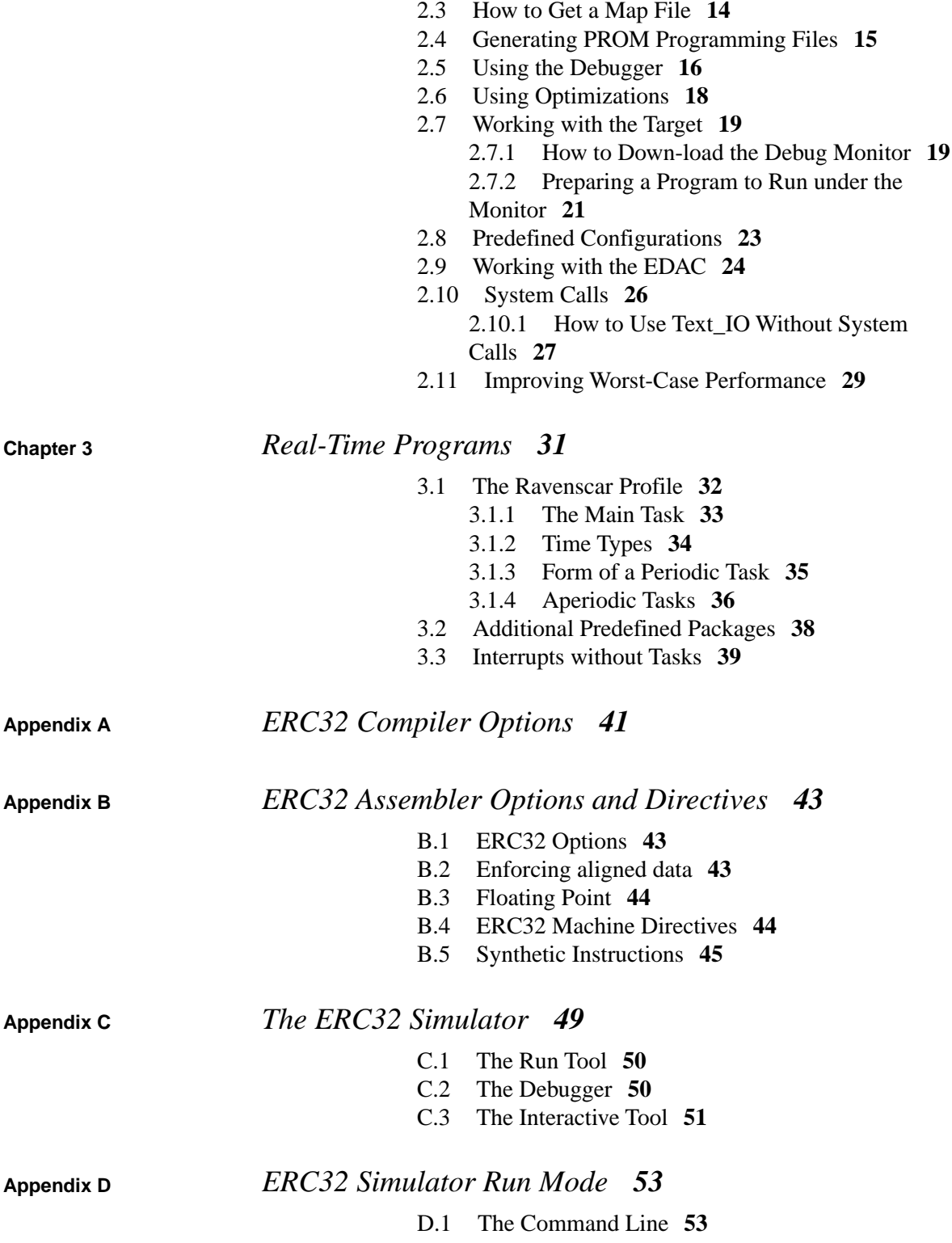

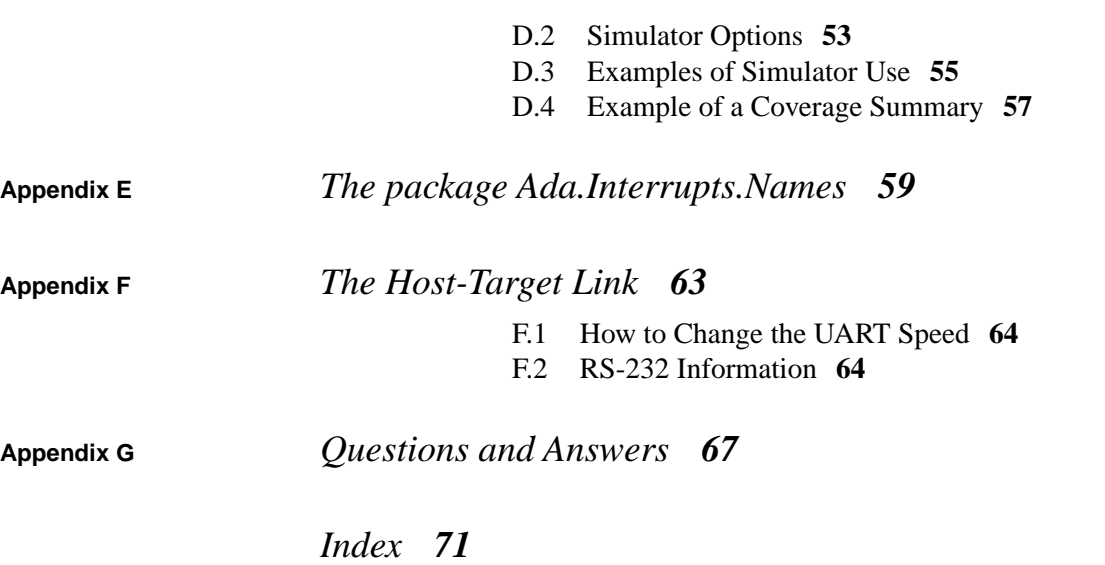

# **Tables**

- B.1 [Mapping of Synthetic Instructions to ERC32](#page-61-0) [Instructions](#page-61-0) **[46](#page-61-0)**
- E.1 [Mapping of Interrupt Names to Priorities](#page-75-0) **[60](#page-75-0)**
- F.1 [Pre-Computed Values for the UART Scaler \(For ubr =](#page-79-2)
- [1\)](#page-79-2) **[64](#page-79-2)**
- F.2 [Errors in bit rate \(For ubr = 1\)](#page-79-3)  $64$
- F.3 [Null Modem Wiring and Pin Connection](#page-80-0) **[65](#page-80-0)**
- F.4 [The RS-232 Standard](#page-80-1) **[65](#page-80-1)**

# **Examples**

- 1.1 [The Source File](#page-17-2) **[2](#page-17-2)**
- 1.2 [The Compile Command](#page-17-3) **[2](#page-17-3)**
- 1.3 [Binding and Linking](#page-18-2) **[3](#page-18-2)**
- 1.4 [Using gnatmake](#page-18-3) **[3](#page-18-3)**
- 1.5 [Running on the Simulator](#page-18-4) **[3](#page-18-4)**
- 1.6 [A Machine Code Listing](#page-21-0) **[6](#page-21-0)**
- 1.7 [Output from objdump](#page-22-0) **[7](#page-22-0)**
- 1.8 [Using the Size Command](#page-22-1) **[7](#page-22-1)**
- 1.9 [Using the Object Code Dump Program](#page-23-1) **[8](#page-23-1)**
- 1.10 [List of included object code files](#page-24-1) **[9](#page-24-1)**
- 2.1 [Creating a Custom art0.o](#page-27-1) **[12](#page-27-1)**
- 2.2 [Recompiling art0.S](#page-27-2) **[12](#page-27-2)**
- 2.3 [Rebuilding with a Custom art0.S](#page-28-1) **[13](#page-28-1)**
- 2.4 [Editing the Linker Script File](#page-29-1) **[14](#page-29-1)**
- 2.5 [Using a Custom Linker Script File](#page-29-2) **[14](#page-29-2)**
- 2.6 [How to Get a Map File](#page-29-3) **[14](#page-29-3)**
- 2.7 [The Map File](#page-29-4) **[14](#page-29-4)**
- 2.8 [Converting to Intel Hex](#page-30-1) **[15](#page-30-1)**
- 2.9 [Generating a HEX File](#page-30-2) **[15](#page-30-2)**
- 2.10 [Running an Intel Hex File](#page-30-3) **[15](#page-30-3)**
- 2.11 [Running an S-Record File](#page-31-1) **[16](#page-31-1)**
- 2.12 [Recompiling with the Debug Option](#page-31-2) **[16](#page-31-2)**
- 2.13 [Running under the Debugger](#page-32-0) **[17](#page-32-0)**
- 2.14 [Dump of Debug Information](#page-33-1) **[18](#page-33-1)**
- 2.15 [Remote Configuration File](#page-35-0) **[20](#page-35-0)**
- 2.16 [Output from the SPARC Monitor](#page-36-1) **[21](#page-36-1)**
- 2.17 [Output from the Debug Monitor](#page-36-2) **[21](#page-36-2)**
- 2.18 [Remote Debugging](#page-37-0) **[22](#page-37-0)**
- 2.19 [Building to Run with the XGC Monitor](#page-38-1) **[23](#page-38-1)**
- 2.20 [Running the simulator with the EDAC](#page-41-1) **[26](#page-41-1)**
- 2.21 [Code to Support Write](#page-43-0) **[28](#page-43-0)**
- 2.22 [Using Linker Sections](#page-44-1) **[29](#page-44-1)**
- 3.1 [Main Subprogram with Idle Loop](#page-48-1) **[33](#page-48-1)**
- 3.2 [Idle Loop with Power-Down](#page-49-1) **[34](#page-49-1)**
- 3.3 [A Periodic Task](#page-50-1) **[35](#page-50-1)**
- 3.4 [An Interrupt-Driven Task](#page-52-0) **[37](#page-52-0)**
- 3.5 [Example Interrupt Level Protected Object](#page-55-0) **[40](#page-55-0)**

# <span id="page-12-0"></span>*About this Guide*

# *1. Audience*

<span id="page-12-2"></span><span id="page-12-1"></span>This guide is written for the experienced programmer who is already familiar with the Ada 95 programming language and with embedded systems programming in general. We assume some knowledge of the target computer architecture.

# *2. Related Documents*

The *ERC32 Ada Technical Summary*, which summarises information about the toolset and the implementation-dependent features of the Ada 95 language.

The *XGC Ada User's Guide* describes the commands, options and scripts required to use the tool-set.

The *XGC Ada Reference Manual Supplement* documents the implementation-defined aspects of the Ada 95 programming language supported by the compiler.

The library functions, which are common to all XGC compilers, are documented in *The XGC Libraries*.

<span id="page-13-0"></span>Information on the ERC32 is available from Atmel Wireless and Microcontrollers (formerly Temic Semiconductors), <http://www.atmel-wm.com/products/>.

## *3. Reader's Comments*

We welcome any comments and suggestions you have on this and other ERC32 Ada user manuals.

You can send your comments in the following ways:

• Internet electronic mail: readers\_comments@xgc.com

Please include the following information along with your comments:

- The full title of the manual and the order number. (The order number is printed on the title page of this manual.)
- The section numbers and page numbers of the information on which you are commenting.
- <span id="page-13-1"></span>• The version of the software that you are using.

Technical support enquiries should be directed to [the XGC Web](http://www.xgc.com/) [Site](http://www.xgc.com/) [<http://www.xgc.com/>] or by email to [support@xgc.com.](support@xgc.com)

## *4. Documentation Conventions*

This guide uses the following typographic conventions:

#### %, \$

A percent sign represents the C shell system prompt. A dollar sign represents the system prompt for the Bash shell.

#### #

A number sign represents the superuser prompt.

#### \$ **vi hello.adb**

Boldface type in interactive examples indicates typed user input.

*file*

Italic or slanted type indicates variable values, place-holders, and function argument names.

#### $[ | ]$ , { $|$ }

In syntax definitions, brackets indicate items that are optional and braces indicate items that are required. Vertical bars separating items inside brackets or braces indicate that you choose one item from among those listed.

...

In syntax definitions, a horizontal ellipsis indicates that the preceding item can be repeated.

#### $cat(1)$

A cross-reference to a reference page includes the appropriate section number in parentheses. For example, cat(1) indicates that you can find information on the **cat** command in Section 1 of the reference pages.

#### Mb/s

This symbol indicates megabits per second.

#### MB/s

This symbol indicates megabytes per second.

#### **Ctrl**+**x**

This symbol indicates that you hold down the first named key while pressing the key or mouse button that follows. In examples, this key combination is printed in bold type (for example, **Ctrl**+**C**).

# <span id="page-16-0"></span>**Chapter 1** *Basic Techniques*

<span id="page-16-1"></span>To start with we'll write a small program and run it on the ERC32 simulator. This will give you a general idea of how things work. Later we will describe how to run a program on the real target computer.

# *1.1. Hello World*

The subject of this section is a small program named "hello". Using library functions and simulated input-output to do the printing, our program simply prints the message "Hello World" on the terminal. You will find the source code in the directory examples on the ERC32 Ada CD-ROM.

Three steps are needed to create an executable file from Ada source files:

- 1. The source file(s) must first be *compiled*.
- 2. The file(s) then must be *bound* using the ERC32 Ada binder.
- 3. All relevant object files must be *linked* to produce an executable file.

#### <span id="page-17-0"></span>**1.1.1. How to Prepare an Ada Program**

Any editor may be used to prepare an Ada program. If **emacs** is used, the optional Ada mode may be helpful in laying out the program. The program text is a normal text file. We will suppose in our initial example that you have used your editor to prepare the following text file:

#### <span id="page-17-2"></span>**Example 1.1. The Source File**

```
with Text IO;
procedure Hello is
begin
    Text_IO.Put_Line ("Hello World");
end Hello;
```
<span id="page-17-1"></span>This file should be named  $h$ ello.adb.  $^{\mathrm{l}}$ 

#### **1.1.2. How to Compile an Ada Source File**

<span id="page-17-3"></span>You can compile the file using the command in the following example:

#### **Example 1.2. The Compile Command**

\$ **erc-elf-gcc -c hello.adb**

The command **erc-elf-gcc** is used to run the compiler. This command will accept files in several languages including Ada 95, C, assembly language and object code. It determines you have given it an Ada program by the filename extension (.ads or .adb), and will call the Ada compiler to compile the specified file.

The -c switch is always required when compiling an Ada source file. It tells **gcc** to stop after compilation. (For C programs, **gcc** can also do linking, but this capability is not used directly for Ada programs, so the -c switch must always be present.)

This compile command generates the file hello.o which is the object file corresponding to the source file hello.adb. It also generates a file hello.ali, which contains additional information

<sup>&</sup>lt;sup>1</sup>ERC32 Ada requires that each file contains a single compilation unit whose file name corresponds to the unit name with periods replaced by hyphens and whose extension is . ads for a spec and . adb for a body.

used to check that an Ada program is consistent. To get an executable file, we then use **gnatbind** to bind the program and **gnatlink** to link the program.

#### <span id="page-18-2"></span>**Example 1.3. Binding and Linking**

```
$ erc-elf-gnatbind hello.ali
$ erc-elf-gnatlink hello.ali
```
<span id="page-18-0"></span>You may use the option -v to get more information about which version of the tool was used and which files were read.

#### **1.1.3. A Much Better Way**

A better (simpler, quicker) method of carrying out these steps is to use the **gnatmake** command. **gnatmake** is a master program that invokes all of the required compilation, binding and linking tools in the correct order. In particular, it automatically recompiles any modified sources, or sources that depend on modified sources, so that a consistent compilation is ensured.

<span id="page-18-3"></span>The following example shows how to use **gnatmake** to build the program hello.

#### **Example 1.4. Using gnatmake**

```
$ erc-elf-gnatmake hello
erc-elf-gcc -c hello.adb
erc-elf-gnatbind -x hello.ali
erc-elf-gnatlink hello.ali
```
The result is an executable file named hello.

#### **1.1.4. How to Run a Program on the Simulator**

<span id="page-18-4"></span>The program that we just built can be run on the simulator using the following command. If all has gone well, you will see the message "Hello World".

#### **Example 1.5. Running on the Simulator**

```
$ erc-elf-run hello
Hello World
```
# *1.2. How to Recompile a Program*

<span id="page-19-0"></span>As you work on a program, you keep track of which units you modify and make sure you not only recompile these units, but also any units that depend on units you have modified.

**gnatbind** will warn you if you forget one of these compilation steps, so it is never possible to generate an inconsistent program as a result of forgetting to do a compilation, but it can be annoying to keep track of the dependencies. One approach would be to use a the UNIX make program, but the trouble with make files is that the dependencies may change as you change the program, and you must make sure that the make file is kept up to date manually, an error-prone process.

The Ada make tool, gnatmake takes care of these details automatically. In the following example we recompile and rebuild the example program, which has been updated.

```
$ erc-elf-gnatmake -v hello
GNATMAKE 1.8 Copyright 1995-2001 Free Software Foundation, Inc.
   -> "hello" final executable
   "hello.ali" being checked ...
  -> "hello.adb" time stamp mismatch
erc-elf-gcc -c hello.adb
End of compilation
erc-elf-gnatbind -x hello.ali
erc-elf-gnatlink hello.ali
```
The argument is the file containing the main program or alternatively the name of the main unit. **gnatmake** examines the environment, automatically recompiles any files that need recompiling, and binds and links the resulting set of object files, generating the executable file, hello. In a large program, it can be extremely helpful to use **gnatmake**, because working out by hand what needs to be recompiled can be difficult.

Note that **gnatmake** takes into account all the intricate rules in Ada 95 for determining dependencies. These include paying attention to inlining dependencies and generic instantiation dependencies. Unlike some other Ada make tools, **gnatmake** does not rely on the dependencies that were found by the compiler on a previous compilation, which may possibly be wrong due to source changes. It works out the exact set of dependencies from scratch each time it is run.

<span id="page-20-0"></span>The linker is configured so that there are defaults for the start file and the libraries libgcc, libc and libada. Other libraries, such as the standard C math library libm.a, are not included by default, and must be mentioned on the linker's command line.

# *1.3. The Generated Code*

If you want to see the generated code, then use the compiler option  $-Wa$ ,  $-a$ . The first part (-Wa,) means pass the second part (-a) to the assembler. To get a listing that includes interleaved source code, use the options -g and -Wa,-ahld. See *The ERC32 Ada Users Guide*, for more information on assembler options.

Here is an example where we generate a machine code listing.

| \$ erc-elf-gcc -c -Wa,-a hello.adb |           |                  |  |                     |               |                                        |
|------------------------------------|-----------|------------------|--|---------------------|---------------|----------------------------------------|
| 1                                  |           |                  |  |                     |               | .file "hello.adb"                      |
| $\overline{2}$                     |           |                  |  | gcc2_compiled.:     |               |                                        |
| 3                                  |           |                  |  | __gnu_compiled_ada: |               |                                        |
| $\sqrt{4}$                         |           |                  |  |                     |               | .section .rodata                       |
| 5                                  |           |                  |  |                     | .align 8      |                                        |
| 6                                  |           |                  |  | .LCO:               |               |                                        |
|                                    |           | 7 0000 48656C6C  |  |                     |               | .ascii "Hello world"                   |
| 7                                  |           | 6F20776F         |  |                     |               |                                        |
| 7                                  |           | 726C64           |  |                     |               |                                        |
|                                    | 8 000b 00 |                  |  |                     | align 4.      |                                        |
| 9                                  |           |                  |  | .LCI:               |               |                                        |
|                                    |           | 10 000c 00000001 |  |                     | $.$ long $1$  |                                        |
|                                    |           | 11 0010 0000000B |  |                     | $.$ long $11$ |                                        |
|                                    |           | 12 0014 00000000 |  |                     |               | .section ".text._ada_hello",#execinstr |
| 13                                 |           |                  |  |                     | .align 4      |                                        |
| 14                                 |           |                  |  |                     |               | .global _ada_hello                     |
| 15                                 |           |                  |  |                     | .proc         | 020                                    |
| 16                                 |           |                  |  | _ada_hello:         |               |                                        |
|                                    |           | 17 0000 9DE3BF90 |  |                     |               | $save$ $%sp,-112,$ $sp$                |
|                                    |           | 18 0004 15000000 |  |                     |               | sethi %hi(.LCO), %02                   |
|                                    |           | 19 0008 9012A000 |  |                     | or            | %o2,%lo(.LCO),%o0                      |
|                                    |           | 20 000c 15000000 |  |                     |               | sethi %hi(.LC1), %02                   |
|                                    |           | 21 0010 9212A000 |  |                     |               | or %02,%lo(.LC1),%01                   |
|                                    |           | 22 0014 D03FBFF0 |  |                     | std           | $800/[8fp-16]$                         |
|                                    |           | 23 0018 40000000 |  |                     | call          | ada_text_io_put_line\$2,0              |
|                                    |           | 24 001c 9007BFF0 |  |                     |               | add %fp, -16, %00                      |
|                                    |           | 25 0020 81C7E008 |  |                     | ret           |                                        |
|                                    |           | 26 0024 81E80000 |  |                     | restore       |                                        |
| .                                  |           |                  |  |                     |               |                                        |
|                                    |           |                  |  |                     |               |                                        |

<span id="page-21-0"></span>**Example 1.6. A Machine Code Listing**

You could also use the object code dump utility **erc-elf-objdump** to disassemble the generated code. If you compiled using the debug option -g then the disassembled instructions will be annotated with symbolic references.

Here is an example using the object code dump utility.

#### <span id="page-22-0"></span>**Example 1.7. Output from objdump**

```
$ erc-elf-objdump -d hello.o
hello.o: file format elf-erc
Disassembly of section .text:
00000000 <_ada_hello>:
  0: 9d e3 bf 90 save %sp, -112, %sp
   4: 15 00 00 00 sethi %hi(0), %o2
 8: 90 12 a0 00 mov %o2, %o0 ! 0 <_ada_hello>
 c: 15 00 00 00 sethi %hi(0), %o2
  10: 92 12 a0 00 mov %o2, %o1 ! 0 <_ada_hello>
  14: d0 3f bf f0 std %o0, [ %fp + -16 ]
  18: 40 00 00 00 call 18 <_ada_hello+0x18>
  1c: 90 07 bf f0 add %fp, -16, %o0
  20: 81 c7 e0 08 ret 
  24: 81 e8 00 00 restore
```
<span id="page-22-1"></span>You can see how big your program is using the **size** command. The sizes are in bytes. Note that the UNIX command 1s -s gives you the size of the file rather than the size of the executable program.

#### **Example 1.8. Using the Size Command**

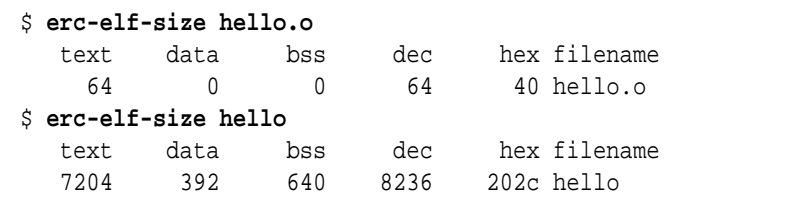

To get more detail you can use the object code dump program, and ask for headers.

<span id="page-23-1"></span>**Example 1.9. Using the Object Code Dump Program**

```
$ erc-elf-objdump -h hello
hello: file format elf-erc
Sections:
Idx Name Size VMA LMA File off Algn
  0 .text 00000000 00000000 00000000 00000034 2**0
                 CONTENTS, ALLOC, LOAD, READONLY, CODE
  1 .data 00000000 00000000 00000000 00000034 2**0
                 CONTENTS, ALLOC, LOAD, DATA
  2 .bss 00000000 00000000 00000000 00000034 2**0
                ALLOC
  3 .rodata 00000018 00000000 00000000 00000038 2**3
                 CONTENTS, ALLOC, LOAD, READONLY, DATA
  4 .text._ada_hello 00000028 00000000 00000000 00000050 2**2
                 CONTENTS, ALLOC, LOAD, RELOC, READONLY, CODE
$
```
*1.4. What's in My Program?*

<span id="page-23-0"></span>You have written five lines of Ada, yet the size command says your program is over 7K bytes. What happened?

Answer: Your program has been linked with code from the ERC32 libraries. In addition to the application code, the executable program contains the following:

- The XGC real-time kernel (art0)
- Program startup code (art1)
- Program elaboration code (adainit)
- Any Ada library packages mentioned in the context clauses of the source (libada)
- Any System packages needed by the compiler (also from libada)
- Object code from the compiler support library (libgcc)
- Object code from other libraries given on the linker command line (such as libm)

The following command will give you a list of the object files that have been linked into your program.

#### <span id="page-24-1"></span>**Example 1.10. List of included object code files**

```
$ erc-elf-gnatmake hello.adb -largs -t
erc-elf-gnatbind -x hello.ali
erc-elf-gnatlink -t hello.ali
/opt/erc32-ada-1.8.1/erc-elf/bin/ld: mode erc32_ram
art0.o (/opt/erc32-ada-1.8.1/lib/gcc-lib/erc-elf/2.8.1/art0.o)
b~hello.o
./hello.o
(/opt/erc32-ada-1.8.1/lib/gcc-lib/erc-elf/2.8.1/libada.a)a-textio.o
(/opt/erc32-ada-1.8.1/lib/gcc-lib/erc-elf/2.8.1/libada.a)a-ioexce.o
(/opt/erc32-ada-1.8.1/lib/gcc-lib/erc-elf/2.8.1/libgnat.a)x-except.o
(/opt/erc32-ada-1.8.1/lib/gcc-lib/erc-elf/2.8.1/libgnat.a)x-malloc.o
(/opt/erc32-ada-1.8.1/lib/gcc-lib/erc-elf/2.8.1/libc.a)_disable_preemption.o
(/opt/erc32-ada-1.8.1/lib/gcc-lib/erc-elf/2.8.1/libc.a)_enable_preemption.o
(/opt/erc32-ada-1.8.1/lib/gcc-lib/erc-elf/2.8.1/libc.a)memcpy.o
(/opt/erc32-ada-1.8.1/lib/gcc-lib/erc-elf/2.8.1/libc.a)close.o
(/opt/erc32-ada-1.8.1/lib/gcc-lib/erc-elf/2.8.1/libc.a)errno.o
(/opt/erc32-ada-1.8.1/lib/gcc-lib/erc-elf/2.8.1/libc.a)lseek.o
(/opt/erc32-ada-1.8.1/lib/gcc-lib/erc-elf/2.8.1/libc.a)open.o
(/opt/erc32-ada-1.8.1/lib/gcc-lib/erc-elf/2.8.1/libc.a)read.o
(/opt/erc32-ada-1.8.1/lib/gcc-lib/erc-elf/2.8.1/libc.a)sbrk.o
(/opt/erc32-ada-1.8.1/lib/gcc-lib/erc-elf/2.8.1/libc.a)unlink.o
(/opt/erc32-ada-1.8.1/lib/gcc-lib/erc-elf/2.8.1/libc.a)write.o
(/opt/erc32-ada-1.8/lib/gcc-lib/erc-elf/2.8.1/libc.a)sbrk.o
```
<span id="page-24-0"></span>In the example, the kernel, art0.o, accounts for most of the size.

# *1.5. Restrictions*

Before you go much further, you should be aware of the built-in restrictions. ERC32 Ada does not support the full Ada 95 language: it supports a restricted language that conforms to a formal *Profile* designed for high integrity applications.

The built-in restrictions prohibit the use of non-deterministic Ada features that would otherwise invalidate static program analysis. For a complete list of the default restrictions, see *The ERC32 Ada Reference Manual Supplement* or *The ERC32 Ada Technical Summary*.

<span id="page-26-0"></span>**Chapter 2** *Advanced Techniques*

Once you have mastered writing and running a small program, you'll want to check out some of the more advanced techniques required to write and run real application programs. In this chapter, we cover the following topics:

- Customizing art0 and the linker script file
- Checking for stack overflow
- Generating PROM programming files
- Using the debugger
- Using optimizations
- Working on the target
- The boot PROM
- System calls
- The EDAC
- Improving Worst-Case Performance

# *2.1. How to Customize the File art0.S*

<span id="page-27-0"></span>On a real project you will almost certainly need to customize the run-time system and the linker script file. These contain details of the target hardware configuration and project options such as running in user mode or supervisor mode.

The file  $art0.$ S contains instructions to initialize the arithmetic unit and floating point unit. The default file might be suitable for your requirements. The initial values of the system registers are defined in the file config.h. You can see the source code in directory /opt/erc32-ada-1.8/erc-elf/src/kernel/. If it is not suitable, make a copy in a working directory, then edit it as necessary.

#### <span id="page-27-1"></span>**Example 2.1. Creating a Custom art0.o**

```
$ mkdir work
$ cd work
$ cp -a /opt/erc32-ada-1.8/erc-elf/src/kernel .
$ vi art/config.h
```
One of the configuration parameters you may wish to change is the clock speed. The default speed is 20 MHz. If your clock runs at (say) 10 MHz, then you should modify the statement in config.h that defines the clock frequency.

Once you have completed the changes, you must compile art0.S to generate an object code file named art0.o. This is the file that the default linker script will look for. Note that the compiler will select Atmel TSC695 by default. If your target is a TSC695, then you should use the compile-time option -m695.

<span id="page-27-2"></span>The following example gives the command you need:

#### **Example 2.2. Recompiling art0.S**

\$ **erc-elf-gcc -c art/art0.S**

If you now rebuild your application program, the local file art0.0 will be used in preference to the library file. In the following example we use the linker's -t option to list the files that are included in the link.

#### <span id="page-28-1"></span>**Example 2.3. Rebuilding with a Custom art0.S**

```
$ erc-elf-gnatmake -f hello -largs -Wl,-t
erc-elf-gcc -c hello.adb
erc-elf-gnatbind -x hello.ali
erc-elf-gnatlink -Wl,-t hello.ali
/opt/erc32-ada-1.8/erc-elf/bin/ld: mode erc_sram
art0.o
b~hello.o
./hello.o
... and more files ...
```
You can check that the system registers are initialized with the correct values by running your program on the simulator with the option -a "-tr". For example:

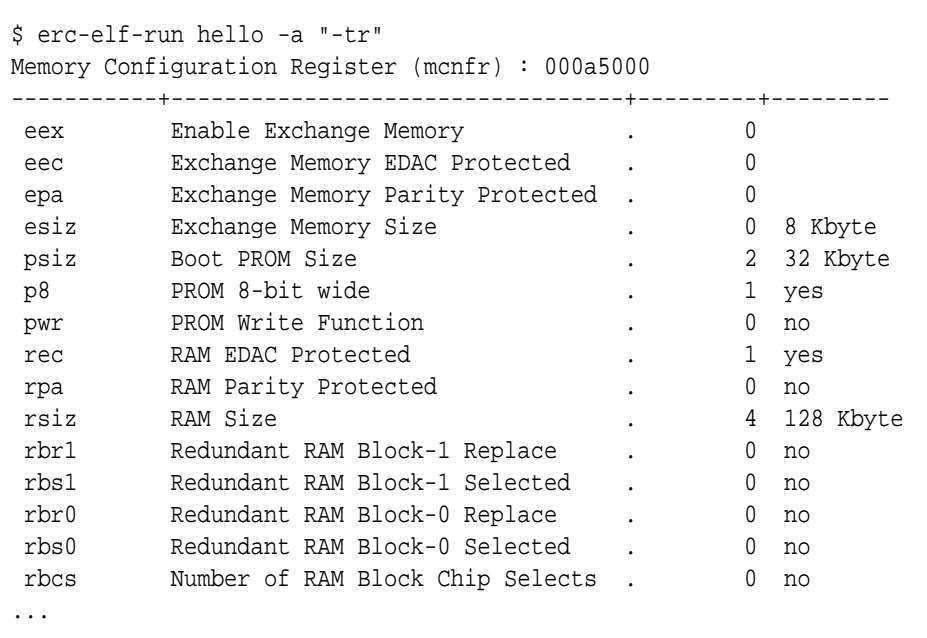

<span id="page-28-0"></span>Note If you run a program built for 10 MHz on the simulator, be sure to specify a clock frequency of 10 MHz. The default is 20 MHz.

## *2.2. How to Customize the Linker Script File*

The linker script file describes the layout of memory on the target computer and includes instructions on how the linker is to place

object code modules in that memory. The default linker script file is /opt/erc32-ada-1.8/erc-elf/lib/ldscripts/erc32\_ram.x. You should copy this file to your local directory, and edit as necessary.

#### <span id="page-29-1"></span>**Example 2.4. Editing the Linker Script File**

\$ **cp /opt/erc32-ada-1.8/erc-elf/lib/ldscripts/erc32\_ram.x myboard.ld** \$ **vi myboard.ld**

> <span id="page-29-2"></span>You can then build a program using your custom linker script rather than the default, as follows:

#### **Example 2.5. Using a Custom Linker Script File**

```
$ erc-elf-gnatmake -f hello -largs -T myboard.ld
```
## *2.3. How to Get a Map File*

<span id="page-29-3"></span>If all you need is a link map, then you can ask the linker for one. This is a little more subtle than you may expect, because the option must be passed to the program **erc-elf-ld** rather than the ada linker. Here is an example that generates a map named hello.map.

#### <span id="page-29-4"></span>**Example 2.6. How to Get a Map File**

\$ **erc-elf-gnatmake hello -largs -Wl,-Map=hello.map**

#### **Example 2.7. The Map File**

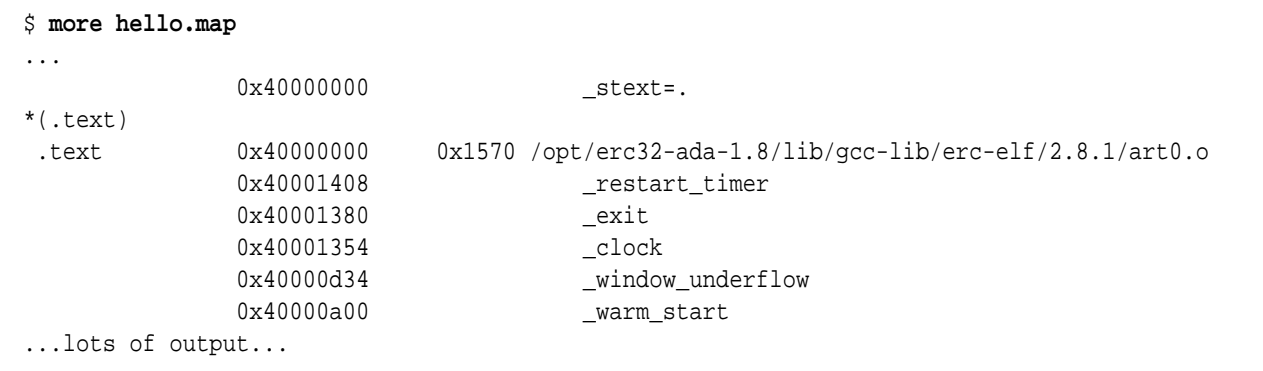

## *2.4. Generating PROM Programming Files*

<span id="page-30-0"></span>By default, the executable file is in Executable Linking Format (ELF). Using the object code utility program **erc-elf-objcopy**, ELF files may be converted into several other industry-standard formats, such as COFF, Intel Hex, and Motorola S Records.

<span id="page-30-1"></span>The following example shows how we convert a ELF file to Intel Hex format.

#### **Example 2.8. Converting to Intel Hex**

```
$ erc-elf-objcopy --output-target=ihex hello hello.ihex
```
<span id="page-30-2"></span>If you don't need the ELF file, then you can get the linker to generate the Intel Hex file directly. Note that the Intel Hex file contains no debug information, so if you expect to use the debugger, you should generate the ELF file too.

**Example 2.9. Generating a HEX File**

```
$ erc-elf-gnatmake hello -largs -Wl,-oformat=ihex
$ more hello.ihex
:020000044000BA
:1000000010800280010000000100000001000000DB
:10001000A14800002910000381C522ACA610201DB4
:10002000A14800002910000381C522ACA610201BA6
:10003000A14800002910000381C522ACA610201B96
:10004000A14800002910000381C522ACA610201B86
:10005000A14800002910000381C520D8A610200562
:10006000A14800002910000381C52134A6102006F4
:10007000A14800002910000381C522ACA610201D54
:10008000A14800002910000381C52250A6102000BD
:10009000A14800002910000381C522ACA610201D34
...lots of output...
$
```
<span id="page-30-3"></span>We can run the Intel Hex file, as in the following example:

**Example 2.10. Running an Intel Hex File**

```
$ erc-elf-run hello
Hello world
```
Or we can generate Motorola S Records, and run from there. Note that we use the option -f to force a rebuild.

<span id="page-31-1"></span>**Example 2.11. Running an S-Record File**

```
$ erc-elf-gnatmake -f hello.adb -largs -Wl,-oformat=srec
$ more hello
S008000068656C6C6FE3
S315400000001080028001000000010000000100000095
S31540000010A14800002910000381C5229CA610201D7E
S31540000020A14800002910000381C5229CA610201B70
S31540000030A14800002910000381C5229CA610201B60
S31540000040A14800002910000381C5229CA610201B50
S31540000050A14800002910000381C520C8A61020052C
S31540000060A14800002910000381C52124A6102006BE
S31540000070A14800002910000381C5229CA610201D1E
...lots of output...
$ erc-elf-run hello
Hello world
$
```
*2.5. Using the Debugger*

<span id="page-31-0"></span>Before we can make full use of the debugger, we must recompile hello.adb using the compiler's debug option. This option tells the compiler to include information about the source code, and the mapping of source code to generated code. Then the debugger can operate at source code level rather than at machine code level.

The debug information does not alter the generated code in any way but it does make object code files much bigger. Normally this is not a problem, but if you wish to remove the debug information from a file, then use the object code utility **erc-elf-strip**.

<span id="page-31-2"></span>This is how we recompile hello.adb with the -g option. There are other debug options too. See the *ERC32 Ada User's Guide* for more information on debug options.

**Example 2.12. Recompiling with the Debug Option**

```
$ erc-elf-gnatmake -f -g hello
erc-elf-gcc -c -g hello.adb
erc-elf-gnatbind -x hello.ali
erc-elf-gnatlink -g hello.ali
```
The debugger is **erc-elf-gdb**. By default the debugger will run a ERC32 program on the ERC32 simulator. If you prefer to run and debug on a real ERC32 then you must arrange for your target to communicate with the host using the debugger's remote debug protocol. This is described in Section [2.7, "Working with the](#page-34-0) [Target" \[19\].](#page-34-0)

#### <span id="page-32-0"></span>**Example 2.13. Running under the Debugger**

```
$ erc-elf-gdb hello
GNU gdb (XGC erc32-ada 1.8.1) 7.1
Copyright (C) 2010 Free Software Foundation, Inc.
This GDB was configured as "--host=i686-pc-linux-gnu --target=erc-elf".
For bug reporting instructions, please see:
<http://www.xgc.com/support/support.html>.
(gdb) br main
Breakpoint 1 at 0x20010b4: file b_hello.adb, line 17.
(gdb)run
Starting program: .../examples/hello
Connected to the simulator.
Breakpoint 1, main () at b~hello.adb:34
34 adainit;
(gdb)c
Continuing.
Hello world
Program exited normally.
(gdb)quit
```
You can view the debug information using the object dump utility, as follows:

#### <span id="page-33-1"></span>**Example 2.14. Dump of Debug Information**

```
bash$ erc-elf-objdump -G hello
hello: file format elf-erc
Contents of .stab section:
Symnum n_type n_othr n_desc n_value n_strx String
-1 HdrSym 0 77 00000776 1
0 SO 0 0 40001570 13
/home/user/xgc/src/erc-ada/examples/
1 SO 0 0 40001570 55 b~hello.adb
2 LSYM 0 0 00000000 67 long
int:t1=r1;-2147483648;2147483647;
...
```
### *2.6. Using Optimizations*

<span id="page-33-0"></span>Optimization makes your program smaller and faster. In most cases it also makes the generated code easier to understand. So think of the option -O2 as the norm, and only use other levels of optimization when you want to get something special.

**Important** We strongly recommend that you do not use any compiler options that change the generated code. Use the defaults.

The extent to which optimization makes a whole program smaller and faster depends on many things. In the case of hello.adb there will be little benefit since most of the code in the executable file is in the library functions, and these are already optimized.

The following example is more representative and shows the Whetstone benchmark program reduced to 49% of its size, and running nearly twice as fast. You can find Whetstone in the CD-ROM directory benchmarks/.

Here are the results when compiling with no optimization.

```
$ erc-elf-gcc -c -O0 whetstone.adb
$ erc-elf-size whetstone.o
   text data bss dec hex filename
```
 22312 0 0 22312 5728 whetstone.o \$ **erc-elf-gnatmake -f -O0 whetstone** \$ **erc-elf-run whetstone** ,.,. Whetstone GTS Version 0.1 ---- Floating point benchmark. Time taken = 325 mSec Whetstone rating = 3077 KWIPS

Here are the results when compiling with optimization level 2.

```
$ erc-elf-gcc -c -O2 whetstone.adb
$ erc-elf-size whetstone.o
   text data bss dec hex filename
  10976 0 0 10976 2ae0 whetstone.o
$ erc-elf-gnatmake -f -O2 whetstone
$ erc-elf-run whetstone
,.,. Whetstone GTS Version 0.1
---- Floating point benchmark.
Time taken = 184 mSec
Whetstone rating = 5431 KWIPS
```
<span id="page-34-0"></span>At optimization level 3, the compiler will automatically in-line calls of small functions. This may increase the size of the generated code, and the code will run faster. However the code motion due to inlining may make the generated code difficult to read and debug.

#### *2.7. Working with the Target*

<span id="page-34-1"></span>ERC32 Ada also supports debugging on the target computer. Before you can do this, you must connect the target board to the host computer using two serial cables that include a *null modem*. One cable connects the board's serial connector A to the host, and is used to down-load the monitor and for application program input and output. The other cable connects to the board's serial connector B, and is used by the debugger to load programs, and to perform debugging operations.

#### **2.7.1. How to Down-load the Debug Monitor**

Before we can use the debugger to down-load and debug programs running on the target, we must down-load the ERC32 Ada debug monitor. This is a small program that resides in the upper 32K

bytes of RAM, and communicates with the ERC32 debugger over the serial interface B. You will find the source code in the directory /opt/erc32-ada-1.8/erc-elf/src/monitor/.

```
$ ls /opt/erc32-ada-1.8/erc-elf/src/monitor/
CVS Makefile README art1.S install.sh remcom.c t1.c t2.adb t2.c
t6 t6.c xgcmon.M xgcmon.c xgcmon.ld
```
The ready-to-load (S-Record) version is /opt/erc32-ada-1.8/erc-elf/lib/xgcmon.

We assume the target board is fitted with the Saab Ericsson Space monitor. This monitor is based on Sun's SPARC Monitor, and is specially adapted for the Temic board. At the time of writing, the monitor is labeled "RDBmon V1.0". An alternative would be to fit the ERC32 Ada monitor, in which case the following load instructions may be skipped.

In this guide we use the program tip to work as a terminal. This program is generally available on Solaris platforms, but is seldom seen on Linux or Windows. If you don't have tip then there are other programs (such as Kermit) that will do as well.

We configured tip to use the serial interface connected to the target at 19200 bps in the file dem32. On Solaris, the configuration statement is in the file /etc/remote. The following example shows the configuration line used to generate the rest of this text. Note there is no entry for the output EOF string. This is not required.

<span id="page-35-0"></span>The configuration line we use is as follows:

**Example 2.15. Remote Configuration File**

```
$ cat /etc/remote
...
dem32:\
         :dv=/dev/term/b:br#19200:el=^C^S^Q^U^D:ie=%$:
...
```
The debug monitor is named xgcmon. This file is formatted in Motorola S-Records ready for down-loading in response to the load command, as shown in the following example.
#### **Example 2.16. Output from the SPARC Monitor**

```
#RP
   ERC32 SEU test monitor 1.0
     0 - Start Sparcmon
     1 - Start IU regfile test
     2 - Start FPU regfile test
     3 - Start paranoia
     4 - Start RTEMS test case
#M
```
Select Sparcmon by pressing **0**. The character is not echoed.

**Example 2.17. Output from the Debug Monitor**

```
0
  ERC32 SPARC Monitor V1.0.
monitor> load c s
load: s-record down-load
~>Local file name? xgcmon
1056 lines transferred in 15 seconds
!
monitor> run
$Id: xgcmon.c,v 1.1.1.1 1999/02/23 12:23:42 cvs Exp $
```
The monitor is now running and ready to communicate over the other serial interface. To leave tip type **~.**.

### **2.7.2. Preparing a Program to Run under the Monitor**

Because the debug monitor is a complete supervisor-mode application program it is not appropriate to down-load the programs we built in the previous section. We must rebuild the program using the start file art1.

The module art1 consists of the code from art0 to do with initializing the high-level language environment. It omits the trap vector and trap handling code. You can get the source from /opt/erc32-ada-1.8/erc-elf/src/monitor/art1.S.

The following code shows how to compile the Ackermann benchmark program using a custom linker script, the module art1.

```
$ erc-elf-gcc -O ackermann.c -o ackermann -T xgcmon.ld art1.o
```
The file xgcmon.ld may be found on the CD-ROM in the run-time source directory.

The following example shows the Ackermann benchmark running under the control of the debugger. You should substitute your serial device name for ttyS0.

**Example 2.18. Remote Debugging**

```
$ erc-elf-gdb ackermann
XGC erc-ada Version 1.8 (debugger)
Copyright (c) 1996, 2002, XGC Technology.
Based on gdb version 5.1.1
Copyright (c) 1998 Free Software Foundation.
(gdb) set remote speed 19200
(gdb) tar rem /dev/ttyS0
Remote debugging using /dev/ttyS0
0x21f965c in ?? ()
(gdb) load
Loading section .text, size 0x1948 lma 0x2000000
Loading section .rdata, size 0x3d8 lma 0x2001948
Loading section .data, size 0x50 lma 0x2001d20
Start address 0x2000110
Transfer rate: 6698 bits/sec.
(gdb) run
Starting program: /hdb3/xgc/benchmarks/ackermann
,.,. ackermann GTS Version 0.1
---- ackermann Function call benchmark, A (3, 6).
    - ackermann time taken = 1.130e+00 Seconds.
**** ackermann PASSED ============================.
Program exited normally.
(gdb) quit
$
```
A better way to build a program to run with the XGC Monitor is to use the linker emulation introduced with ERC32 Ada Version 1.8. The emulation knows the memory layout required and selects art1 in place of art0. Here's an example:

#### **Example 2.19. Building to Run with the XGC Monitor**

```
$ erc-elf-gnatmake -g ackermann -largs -Wl,-merc_xgcmon
```
The emulation, erc\_xgcmon is given to the linker uising the -m option. If you try to run this program with the simulator, you will find that it fails almost immediately because the system registers have not been set up. When using the monitor, the system registers are set up in the monitor before the application program is loaded.

# *2.8. Predefined Configurations*

You may build your program to run from RAM, or as a program that executes directly from PROM or as a program that is loaded from PROM and executes from RAM. These choices are known as linker emulations and are offered as predefined configurations.

You can ask the linker what emulations are supported, as follows:

```
$ erc-elf-ld -V
XGC erc-ada Version 1.8 (linker)
Based on GNU ld version 2.10.1 (with BFD 2.10.1)
   Supported emulations:
    erc_ram
    erc_boot
    erc_prom
    erc_xgcmon
```
The emulation erc\_ram (the default)

The emulation erc\_ram. All sections are located in RAM starting at address 0x20000000. The program's warm start entry point is 0x20000000.

The emulation erc\_boot

The emulation erc\_boot builds a memory image that has an entry point at address  $0 \times 00000000$ , and in which the program sections that contain instructions or data reside in the boot PROM. The start file includes additional code that copies these program sections into their proper locations in RAM before branching to the entry point (at address 0x20000000.

This emulation is intended to replace the program mkprom. Unlike the output of mkprom, the memory image contains full debug information for the application program, which may be debugged on the simulator in the usual way.

## The emulation erc\_prom

The emulation erc\_prom builds a memory image that has an entry point at address 0x00000000 and with the data in RAM.

## The emulation erc\_monitor

The emulation erc monitor builds a program that is suitable for downloading to the target computer and running with the XGC monitor. This means linking with the linker script file xgcmon.ld and using the start file art1.S in place of art0.S.

Programs built with this emulation rely on the trap handlers in the monitor and all system calls are handled by the monitor.

To specifiy an emulation on the command line, use the linker option -m as follows:

#### \$ **erc-elf-gnatmake hello.adb -largs -Wl,-merc\_prom**

This command will build an executable image that contains instructions starting at address zero that copy the main part of the image (i.e. the sections .text, .rodata and .idata) from an area of PROM into the main RAM starting at address 16#20000000#.

# *2.9. Working with the EDAC*

Using memory that is 40 bits wide, the ERC32's EDAC can correct single-bit errors in any 32-bit word, and can detect any double-bit error. The version 1.8 simulator contains a simulation of the EDAC and by default, this is switched off. In this state, the additional 8 bits of information are generated on each write to an EDAC-protected area of memory, but are not tested on memory reads.

The ERC32 offers EDAC protection for RAM and for the boot PROM, provided the PROM is the 40-bit wide kind. The 8-bit PROM has no EDAC protection, and no parity protection either. When EDAC simulation is switched on, then depending on further options set in the system registers, the EDAC may be used to correct and detect errors in memory. This raises several issues, some of

which are very important from the point of view of running the odd test program.

• If you are simulating the 40-bit boot PROM, then the PROM must contain the extra 8 bits for each 32 bits of data. Normally you will use a tool to generate these bits and program them into the PROM or PROMs along with the rest of the data. To make life easier, the simulator's load function generates these extra bits for you. This means you can load a normal 32-bit wide program.

Similarly if the simulator loads your program directly into RAM, which is the case for prgorams built using the default options, it generates the checkbits. Of course, on the real target, this would happen without any special intervention because the loader would simply write your program to RAM with the EDAC generating the checkbits.

• For a data item that is 32 bits in size, the first memory write will write both the data and the extra check bits required by the EDAC. For byte size and half-word size items, the ERC32 will do a read-modify-write memory cycle with EDAC checking on the read and checkbit generation on the write. This means that byte size and half-word size items cannot be initialized individually; the initial memory write must be a whole word write otherwise the EDAC will report a failure when it reads the uninitialized memory word.

One solution to this is to initialize the whole of RAM before the application program runs. This may take some time, possibly up to 20 seconds for a large memory.

In version 1.8, the cold-start emulation includes code that writes zero to each location in RAM. The size of memory is known to art0 and this will need to be customized if your memory is not the same size.

For application programs that do not include the cold start code, and this will be the majority of test programs, benchmarks and so on, we have the same EDAC problem. We therefore recommend running such programs with the EDAC switched off, and have set the simulator's EDAC option to off by default.

• If you wish to test your EDAC code, then one way to test at least part of it is to use the EDAC test feature offered by the ERC32

(and by the simulator). This allows you to specify the seven check bits on memory writes, and thereby introduce single-bit errors. You cannot introduce single-bit errors into the 32-bits of data because the EDAC write circuitary will always generate a correct parity bit and thwart any attemp to write data with bad parity (which indicates a single bit error).

You can of course read the contents of a memory location and write it back with one or more of the bits changed. If you do this keeping the checkbits for the original contents then you will always get an uncorrctable error on the next read of that location.

Version 1.8 also includes a generator for random single-bit errors that can be written to a random memory location at a given frequency, say one error per second, or maybe faster for times when you are keen to see you error recovery code working hard.

In the following example we run a program that requires the EDAC. We introduce random SEU errors into RAM at a rate of 100000 per MB per day, which for a 8MB RAM is aproximately 9 per second.

#### **Example 2.20. Running the simulator with the EDAC**

```
$ erc-elf-run my_program -a "-edac -mer 100000 -trace-edac"
Setting memory error rate to 100000 per MB per day
Tracing EDAC errors
17280000: SEU before: addr 0035c5a0 bit 15, p 0, cb 00, data 00000000
17280000: ... after: p 0, cb 00, data 01000000
34560000: SEU before: addr 00321e4c bit 31, p 0, cb 00, data 00000000
34560000: ... after: p 0, cb 00, data 00000100
...
```
## *2.10. System Calls*

A system call is the means by which application programs call an operating system. System calls are mostly used for input-output. The predefined Ada package Ada.Text\_IO and the smaller package XGC.Text\_IO map all input and output operations onto system calls, using open, close, read and write. The C language input-output functions declared in  $\le$ stdio.h> use the same system calls.

For the convenience of the Ada programmer, XGC Ada includes the package XGC.POSIX, which declares the calls needed by

Ada. Text 10 as Ada procedures each with an interface pragma. Note that the names of the procedures and the calls are the POSIX names, as used by most operating systems, and also by the XGC run-time system.

With XGC Ada, we have no operating system as such, just the run-time system module art0. However, we support the system call mechanism using trap 80 (the SPARC standard) and when running on the simulator we map system calls to host system calls so that application programs can access host computer files during program development. This mapping can be disabled with a simulator option.

When running on the target, any system call will bring your program to an abnormal termination because the required system call handler is absent in the default configuration. The default system call handler is located in libc and supports an appropriate subset of calls. For example, read and write are directed to UARTA and may be used in a console dialog. You may wish to customise the default handler so that calls that would otherwise be non-operational could do something useful. For example, the call to get the time could be implemented to read the time from some external clock.

This can be done quite easily and an example system call handler is included with the source files in

/opt/erc32-ada-1.8/erc-elf/src/libc/sys/schandler.c. The handler is attached to the system call trap in the same fashion as other interrupts are attached to their handlers. In the example, a C function is provided to do the attaching.

## **2.10.1. How to Use Text\_IO Without System Calls**

Another way to support Text\_IO is to replace the various system calls with calls to application code. For example, if all you need is the Put functionality in Text\_IO, you can create your own version of write and have it do whatever you want. When your program is linked, the linker will use your version of write in place of the library version.

**Example 2.21. Code to Support Write**

```
 -- UART registers. See TSC695F, Table 4-38 and Table 4-40.
 UARTAR : Unsigned_32;
 for UARTAR'Address use 16#01F800E0#;
 UARTSR : Unsigned_32;
 for UARTSR'Address use 16#01F800E8#;
 -- Protected object required to access system registers
 protected UART is
    procedure Write (Ch : Character);
    pragma Interrupt_Handler (Write);
 end UART;
 protected body UART is
    procedure Write (Ch : Character) is
    begin
       while (UARTSR and 16#00000004#) = 0 loop
          null;
       end loop;
      UARTAR := Character'Pos (Ch);
    end Write;
 end UART;
 -- Export pragmas required for comatibility with C
 procedure Write (
    Result : out Integer;
    Fd : in Natural;
    Buf : in System.Address;
    Count : in Natural);
 pragma Export (C, Write, "write");
 pragma Export_Valued_Procedure (Write, "write");
 procedure Write (
    Result : out Integer;
    Fd : in Natural;
    Buf : in System.Address;
    Count : in Natural)
 is
    Ada_Buf : String (1 .. Count);
    for Ada_Buf'Address use Buf;
 begin
    for I in 1 .. Count loop
```

```
 UART.Write (Ada_Buf (I));
    end loop;
   Result := Count; end Write;
```
# *2.11. Improving Worst-Case Performance*

The instruction cache, the data cache, the register cache all tend to reduce the average time taken for a section of code to execute. However they offer little improvement in the worst-case time. One solution is to use a block of fast RAM that has no cache and which completes memory cycles with minimum wait states.

Of course, this fast RAM is usually much smaller than required to the whole application, so it is necessary to partition the code and data into subprograms an objects that ought to go into fast ram, and the rest.

We can do this using the pragma Linker\_Section. For example, to locate a subprogram in the linker section .fastram, while the rest of the code is located in the default section .text:

## **Example 2.22. Using Linker Sections**

```
package Fast_RAM_Example is
   procedure P;
   pragma Linker_Section (P, ".fastram");
end Fast_RAM_Example;
```
Of course, you must customize the linker script file to specify where .fastram is located.

**Chapter 3** *Real-Time Programs*

ERC32 Ada is highly suitable for hard real-time applications that require accurate timing and a fast and predictable response to interrupts from peripheral devices. This is achieved with the following features:

- The Ravenscar profile
- The package Ada.Real Time and a real-time clock with a resolution if one microsecond
- Preemptive priority scheduling with ceiling locking (120  $microsecond task switch<sup>1</sup>$ )
- Low interrupt latency (15 microseconds)
- The packages Ada.Dynamic\_Priorities, Ada.Synchronous\_Task\_Control and Ada.Task\_Identification
- Support for periodic tasks and task deadlines, as required by ARINC 653 (APEX)

ERC32 Ada also offers reduced program size by:

<sup>&</sup>lt;sup>1</sup>Simulated TSC695 at 20 MHz

- Optimized code generation
- Use of trap instructions to raise exceptions
- Small run-time system size
- Optimizations that permit interrupt handling without tasking

This chapter describes how to use Ada tasks, and the associated language features, in an example real-time program.

## *3.1. The Ravenscar Profile*

In support of safety-critcal applications, Ada 95 offers various restrictions that can be invoked by the programmer to prevent the use of language features that are known to be unsafe. Restrictions can be set individually, or can be set collectively in what is called a profile. XGC Ada supports all the Ada 95 restrictions and supports the implementation-defined pragma Profile. To get the compiler to work with the Ravenscar profile, you should place the following line at the top of each compilation unit.

#### pragma Profile (Ravenscar);

By default, ERC32 Ada supports a limited form of tasking that is a superset of what is supported by the Ravenscar profile. The built-in restrictions allow for statically declared tasks to communicate using protected types, the Ada 83 rendezvous or the predefined package Ada.Synchronous\_Task\_Control.

The Ravenscar profile prohibits the rendezvous and several other unsafe features. When using this profile, application programs are guaranteed to be deterministic and may be analyzed using static analysis tools.

The relevant Ada language features are as follows:

- The main task
- The pragma Priority
- Task specs and bodies
- Protected objects
- Interrupt handlers
- The delay until statement
- The package Ada.Real\_Time

## **3.1.1. The Main Task**

For a program that contains tasks, the main subprogram, which is at the root of the compilation unit graph, runs as task number 1. This is known as the main task. The  $\overline{TCB}^2$  for this task is declared in the run-time system, and its stack is the main stack declared in the linker script file. Other tasks are numbered from 2 in the order in which they are elaborated.

For other than a trivial program, the main task should probably be regarded as the idle task or background task. You can make sure that it runs at the lowest priority by the use of the pragma Priority in the declarative part of the main subprogram.

## **Example 3.1. Main Subprogram with Idle Loop**

```
procedure T1 is
    pragma Priority (0);
begin
    loop
       null;
    end loop;
end T1;
```
You might want the background task to continuously run some built-in tests, or you may wish to switch the CPU into low power mode until the next interrupt is raised.

Here is an example main subprogram that goes into low-power mode when there is nothing else to do. Note that the function \_\_xgc\_set\_pwdn is included in the standard library libc.

<sup>2</sup>Task Control Block, which holds the task state

**Example 3.2. Idle Loop with Power-Down**

```
pragma Profile (Ravenscar);
procedure T1 is
    pragma Priority (0);
    procedure Power_Down;
    pragma Import (C, Power_Down, "__xgc_power_down");
begin
    loop
       Power_Down;
    end loop;
end T1;
```
The rest of the program comprises periodic and aperiodic tasks that are declared in packages mentioned in the with list of the main subprogram.

**Important** In ERC32 Ada, there is no default idle task. If all of your application tasks become blocked, then the program will fail with Program\_Error.

## **3.1.2. Time Types**

The package Ada.Real\_Time declares types and subprograms for use by real-time application programs. In ERC32 Ada, this package is implemented to offer maximum timing precision with minimum overhead.

The resolution of the time-related types is one microsecond. With a 32-bit word size, the range is approximately +/- 35 minutes. This is far greater than the maximum delay period likely to be needed in practice. For a 20 MHz processor, the lateness of a delay is approximately 10 microseconds. That means that given a delay statement that expires at time T, and given that the delayed task has a higher priority than any ready task, then the delayed task will restart at  $T + 10$  microseconds. This lateness is independent of the duration of the delay, and represents the time for a context switch plus the overhead of executing the delay mechanism.

It is therefore possible to run tasks at quite high frequencies, without an excessive overhead. On a 20 MHz ERC32, you can run a task at 1000Hz, with an overhead (in terms of CPU time) of

approximately 2.5 percent, leaving 97.5 percent for the application program.

## **3.1.3. Form of a Periodic Task**

The general form of a periodic task is given in the following example. You should note that tasks and protected objects must be declared in a library package, and not in a subprogram.

In this example, the task's three scheduling parameters are declared as constants, giving the example task a frequency of 100 Hz, and a phase lag of 3 milliseconds, and a priority of 3. You will have computed these parameters by hand, or using a third-party scheduling tool.

## **Example 3.3. A Periodic Task**

```
package Eg is
    T0 : constant Time := Clock;
    -- Gets set at elaboration time
    Task1_Priority : constant System.Priority := 3;
    Task1_Period : constant Time_Span := To_Time_Span (0.010);
    Task1_Offset : constant Time_Span := To_Time_Span (0.003);
    task Task1 is
       pragma Priority (Task1_Priority);
    end Task1;
end Eg;
package body Eg is
    task body Task1 is
       Next_Time : Time := T0 + Task1_Offset;
    begin
       loop
          -- Do something
          Next_Time := Next_Time + Task1_Period;
          delay until Next_Time;
       end loop;
    end Task1;
end Eg;
```
The task must have an outer loop that runs for ever. The periodic running of the task is controlled by the delay statement, which

gives the task a time slot defined by Offset, Period, and the execution time of the rest of the body.

The value of Task1\_Period should be a whole number of microseconds, otherwise, through the accumulation of rounding errors, you may experience a gradual change in phase that may invalidate the scheduling analysis you did earlier.

## **3.1.4. Aperiodic Tasks**

Like periodic tasks, aperiodic tasks have an outer loop and a single statement to invoke the task body.

In the following example, we declare a task that runs in response to an interrupt. You can use this code with a main subprogram to build a complete application that will run on the ERC32 simulator.

Here is the code for the package and its body:

**Example 3.4. An Interrupt-Driven Task**

```
package EG4_Pack is
    task Task2 is
       pragma Priority (1);
    end Task2;
end EG4_Pack;
with Ada.Interrupts.Names;
with Interfaces;
with Text_IO;
package body EG4_Pack is
   use Ada. Interrupts. Names;
    use Interfaces;
    use Text_IO;
    protected IO is
       procedure Handler;
       pragma Attach_Handler (Handler, UART_A_RX_TX);
      entry Get (C : out Character);
    private
       Rx_Ready : Boolean := False;
    end IO;
    protected body IO is
       procedure Handler is
          Status_Word : Unsigned_32;
         for Status Word'Address use 16#01F800E8#;
       begin
         Rx\_Ready := (Status\_Word and 16#00000001#) /= 0;
       end Handler;
       entry Get (C : out Character) when Rx_Ready is
          Data_Word : Unsigned_32;
          for Data_Word'Address use 16#01F800E0#;
       begin
          C := Character'Val (Data_Word and 16#0000007f#);
          Rx_Ready := False;
       end Get;
    end IO;
    task body Task2 is
       C : Character;
    begin
       loop
         IO.Get (C);
```

```
 -- Do something with the character
        Put ("C = ""); Put (C); Put ('");
         New_Line;
       end loop;
    end Task2;
end EG4_Pack;
```
Points to note are as follows:

- The package Ada.Interrupts.Names declares the names of the 15 ERC32 interrupts. Note the assiciate priorities are listed in Table [E.1, "Mapping of Interrupt Names to Priorities" \[60\].](#page-75-0)
- We use address clauses to declare memory-mapped IO locations.
- The type Unsigned\_32 permits bitwise operators such as 'and' and 'or'.
- The interrupt handler runs in supervisor mode with the Processor Interrupt Level (PIL) set to the level of the interrupt.

## *3.2. Additional Predefined Packages*

Programs that are not restricted to the Ravenscar Profile may also use the predefined packages Ada.Asynchronous\_Task\_Control, Ada.Dynamic\_Priorities, Ada.Synchronous\_Task\_Control and Ada.Task\_Identification.

The function Current\_Task allows a task to get an identifier for itself. This identifier may then be used in calls the the subprograms in Ada.Asynchronous\_Task\_Control, which allow a task to be placed on hold, or to continue. Tasks that are on hold consume no CPU time but do retain their state.

The package Ada.Task Identification allows a task to be aborted. In ERC32 Ada this places the task in a state from which it may be restarted using the subprograms in XGC. Tasking. Stages.

The base priority of any task (including the current task) may be requested or changed using the package Ada.Dynamic\_Priorities. Note that if you change the priority of the current task within a protected operation then it is the base priority that changes: the

active priority inherited from the protect object does not change. When the active priority is set back to the base priority is when the change takes effect.

# *3.3. Interrupts without Tasks*

A protected operation that is attached to an interrupt must be a parameterless protected procedure. This is enforced by the pragma Attach\_Handler and by the type Parameterless\_Handler from package Ada.Interrupts. For interrupt handlers that have pragma Interrupt\_Handler and are not attached to an interrupt is it convenient to allow both parameters and protected functions. The XGC compiler supports this as a legal extension to the Ada language.

In the special case where *all* the operations on a protected type are interrupt level operations, the XGC compiler will generate run-time system calls that avoid the use of the tasking system. Then only if tasks are required will the tasking system be present. This saves about 6K bytes of memory and reduces the amount of unreachable (and untestable) code.

## **Example 3.5. Example Interrupt Level Protected Object**

```
with Ada.Interrupts.Names;
package body Example_Pack is
   use Ada. Interrupts. Names;
    protected UART_Handler is
       procedure Handler;
       pragma Attach_Handler (Handler, UART_A_Rx_Tx);
       -- Must be a parameterless procedure
       procedure Read (Buf : String; Last : Natural);
       pragma Interrupt_Handler (Read);
       -- Runs at interrupt level, may have parameters
       function Count return Integer;
       pragma Interrupt_Handler (Count);
       -- Runs at interrupt level, may be a function
    end UART_Handler;
    protected body UART_Handler is
       ...
    end UART_Handler;
end Example_Pack;
```
# **Appendix A** *ERC32 Compiler Options*

These **-m** switches are supported on the ERC32:

### **-mno-app-regs**, **-mapp-regs**

Specify **-mapp-regs** to generate output using the global registers 2 through 4, which the SPARC SVR4 ABI reserves for applications. This is the default.

To be fully SVR4 ABI compliant at the cost of some performance loss, specify **-mno-app-regs**. You should compile libraries and system software with this option.

### **-mfpu**, **-mhard-float**

Generate output containing floating-point instructions. This is the default.

#### **-mno-fpu**, **-msoft-float**

Generate output containing library calls for floating point.

**-msoft-float** changes the calling convention in the output file; therefore, it is only useful if you compile *all* of a program with this option.

#### **-mv7**

Select a SPARC V7 chipset.

## **-mv8**

Select a SPARC V8 chipset.

## **-mcpu=** *cpu*

Generate code for *cpu*, where *cpu* is either TSC695, v7, v8.

**Appendix B**

*ERC32 Assembler Options and Directives*

# *B.1. ERC32 Options*

#### **-TSC695**

This is the default. It selects The Atmel TSC695.

## **-AV7**

This selects standard SPARC V7.

## **-AV8**

This selects standard SPARC V8.

### **-TSC695**

This selects standard Atmel TSC695.

# *B.2. Enforcing aligned data*

The assembler normally permits data to be misaligned. For example, it permits the **.long** directive to be used on a byte boundary. However, the native Sun-OS and Solaris assemblers issue an error when they see misaligned data.

You can use the **--enforce-aligned-data** option to make The assembler also issue an error about misaligned data, just as the Sun-OS and Solaris assemblers do.

The **--enforce-aligned-data** option is not the default because the compiler issues misaligned data directives when it initializes certain packed data structures (structures defined using the packed attribute). You may have to assemble with The assembler in order to initialize packed data structures in your own code.

## *B.3. Floating Point*

The ERC32 uses IEEE floating-point numbers. The relevant directives are:

### **.float**

On the ERC32, the **.float** directive produces a 32-bit IEEE floating point value.

#### **.double**

On the ERC32, the **.double** directive produces a 64-bit IEEE floating point value.

# *B.4. ERC32 Machine Directives*

The assembler supports the following additional machine directives:

**.common** *name*, *size*, "bss", *alignment*

**.common** declares a named common area in the bss section. Normally the linker reserves memory addresses for it during linking, so no partial program defines the location of the symbol. Use **.common** to tell the linker that it must be at least *length* bytes long. The linker allocates space for each **.common** symbol that is at least as long as the longest **.common** request in any of the partial programs linked. *length* is an absolute expression.

*alignment* gives the required linker alignment as a number of bytes.

#### **.half**

This is functionally identical to **.short**.

#### **.proc**

This directive is ignored. Any text following it on the same line is also ignored.

**.reserve** *symbol*, *length*, ".bss", *alignment*

This must be followed by a symbol name, a positive number, and "bss" (or ".bss"). This behaves somewhat like **.lcomm**, but the syntax is different.

*alignment* gives the required linker alignment as a number of bytes.

#### **.seg**

This must be followed by "text", "data", or "data1". It behaves like **.text**, **.data**, or .data 1.

#### **.skip**

This is functionally identical to the **.space** directive.

#### **.word**

On the ERC32, the **.word** directive produces 32 bit values, instead of the 16 bit values it produces on many other machines.

#### **.xword**

On the ERC32 processor, the **.xword** directive produces 64 bit values.

## *B.5. Synthetic Instructions*

Table [B.1, "Mapping of Synthetic Instructions to ERC32](#page-61-0) [Instructions" \[46\]](#page-61-0) describes the mapping of a set of synthetic (or "pseudo") instructions to actual ERC32 instructions. These synthetic instructions are provided by the ERC32 assembler for the convenience of assembly language programmers.

Note that synthetic instructions should not be confused with *pseudo-ops*,which typically provide information to the assembler but do not generate instructions. Synthetic instructions always generate instructions; they provide a more mnemonic syntax for standard ERC32 instructions.

The data in this table is based on Appendix A of *The SPARC Architecture Manual*, published by SPARC International, Inc.

<span id="page-61-0"></span>**Table B.1. Mapping of Synthetic Instructions to ERC32 Instructions**

| Synthetic Instruction ERC32 Instruction(s) |                                                     | Comment                                                                                              |
|--------------------------------------------|-----------------------------------------------------|----------------------------------------------------------------------------------------------------|
| cmp $reg_{rs1}$ , reg_or_imm               | subcc                                               | compare                                                                                              |
|                                            | $reg_{rs1}, reg\_or\_imm,$ %g0                      |                                                                                                    |
| jmp address                                | jmpl address, %g0                                   |                                                                                                    |
| call address                               | jmpl address, %07                                   |                                                                                                    |
| tst $reg_{rs2}$                            | orcc $sg0, reg_{rs2}, sg0$                          | test                                                                                                 |
| ret                                        | jmpl %i7+8,%g0                                      | return from<br>subroutine                                                                            |
| retl                                       | jmpl %07+8,%g0                                      | return from leaf<br>subroutine                                                                       |
| restore                                    | restore %g0, %g0, %g0                               | trivial restore                                                                                      |
| save                                       | save %g0, %g0, %g0                                  | <i>trivial</i> save<br>(Warning: trivial<br>save should only be<br>used in kernel code!<br>$\lambda$ |
| set value, reg <sub>rd</sub>               | sethi %hi(value, reg <sub>rd</sub>                  | (when ((value $\&$<br>$0xI_{\text{eff}}(f) = 0$                                                      |
|                                            | or                                                  |                                                                                                    |
|                                            | or %g0, value, reg <sub>rd</sub>                    | (when $-4096 \leq$<br><i>value</i> $\langle 4095 \rangle$                                            |
|                                            | <b>or</b>                                           |                                                                                                    |
|                                            | sethi $\text{thi}(value, reg_{rd};$                 | (otherwise)                                                                                          |
|                                            | or $reg_{rd}$ , % $\log$ (value), reg <sub>rd</sub> |                                                                                                    |
| not $reg_{rs1}, reg_{rd}$                  | xnor $reg_{rs1}$ , %g0, reg <sub>rd</sub>           | one's complement                                                                                     |
| not reg <sub>rd</sub>                      | xnor $reg_{rd}$ , %g0, reg <sub>rd</sub>            | one's complement                                                                                     |
| neg $reg_{rs2}$ , reg <sub>rd</sub>        | sub %g0, reg <sub>rs2,</sub> reg <sub>rd</sub>      | two's complement                                                                                     |
| neg reg <sub>rd</sub>                      | sub %g0, reg <sub>rd,</sub> reg <sub>rd</sub>       | two's complement                                                                                     |
| inc $reg_{rd}$                             | add $reg_{rd}$ , 1, $reg_{rd}$                      | increment by 1                                                                                       |

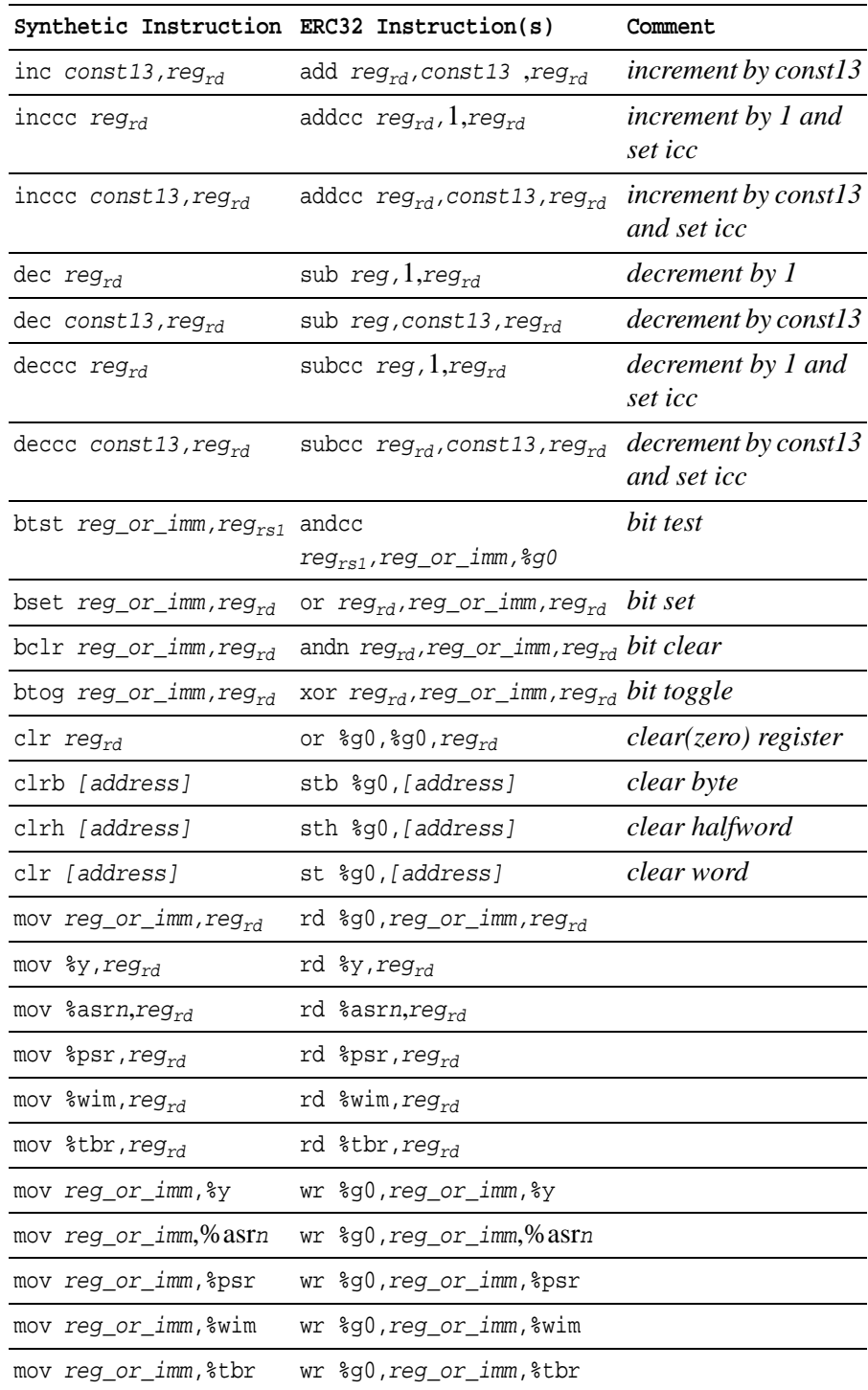

# **Appendix C** *The ERC32 Simulator*

In the absense of a a real target computer equiped with some kind of debug interface, the only way to execute an ERC32 program is to use an ERC32 simulator.

The XGC ERC32 simulator runs on the host computer. It is written to be "demonstrably correct" and conforms to the relevant specifications. It simulates the SPARC V7 instructions set, with Atmel TSC695 errata, and with the peripheral registers and devices specified in the TSC695 document.

The ERC32 IO functions are supported by shared libraries, which have a default skeleton version, and which can be replaced by custom versions.

The simulator is built into several tools, as follows:

- the run tool, **erc-elf-run**
- the debugger, **erc-elf-gdb**
- the interactive simulator, **erc-elf-sim**

The simulator is a near-complete implementation of the TSC695, and includes the following features:

- the Integer Unit (IU)
- the Floating Point Unit (FPU)
- the Debug Communications Link (DCL)
- the UARTS
- the interrupt mechanism
- the Parallel IO Interface (PIO)
- the PCI Interface (PCI)
- the Memory Interface
- PROM
- RAM
- the EDAC
- the Timers and Watch Dog

The following features are missing:

- the Instruction Cache
- the Data Cache
- the JTAG unit

*C.1. The Run Tool*

The run tool, **erc-elf-run**, executes the given program, with any UART output on the terminal, and using any custom IO sharable libraries.

# *C.2. The Debugger*

The simulator is also built into the gdb debugger. Using the target 'sim' you can execure a program on the simulator while having a full set of debugger commands.

# *C.3. The Interactive Tool*

Fianlly, the interactive tool, which is based on the ERC32 Ada simulator **erc-elf-sim**.

**Appendix D**

# *ERC32 Simulator Run Mode*

# *D.1. The Command Line*

The simulator command line has the form:

\$ **erc-elf-run** *switches files*

# *D.2. Simulator Options*

The simulator supports several options including the trace option (-t) and the statistics option (-s). Use the option --help for more information.

The first set of options are given to the run command along with the name of the execurtable file.

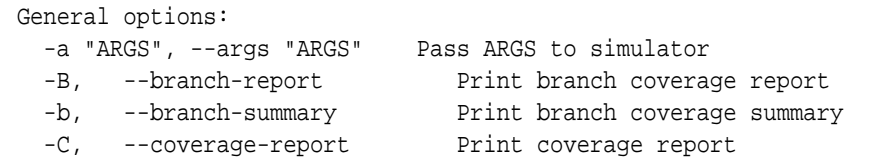

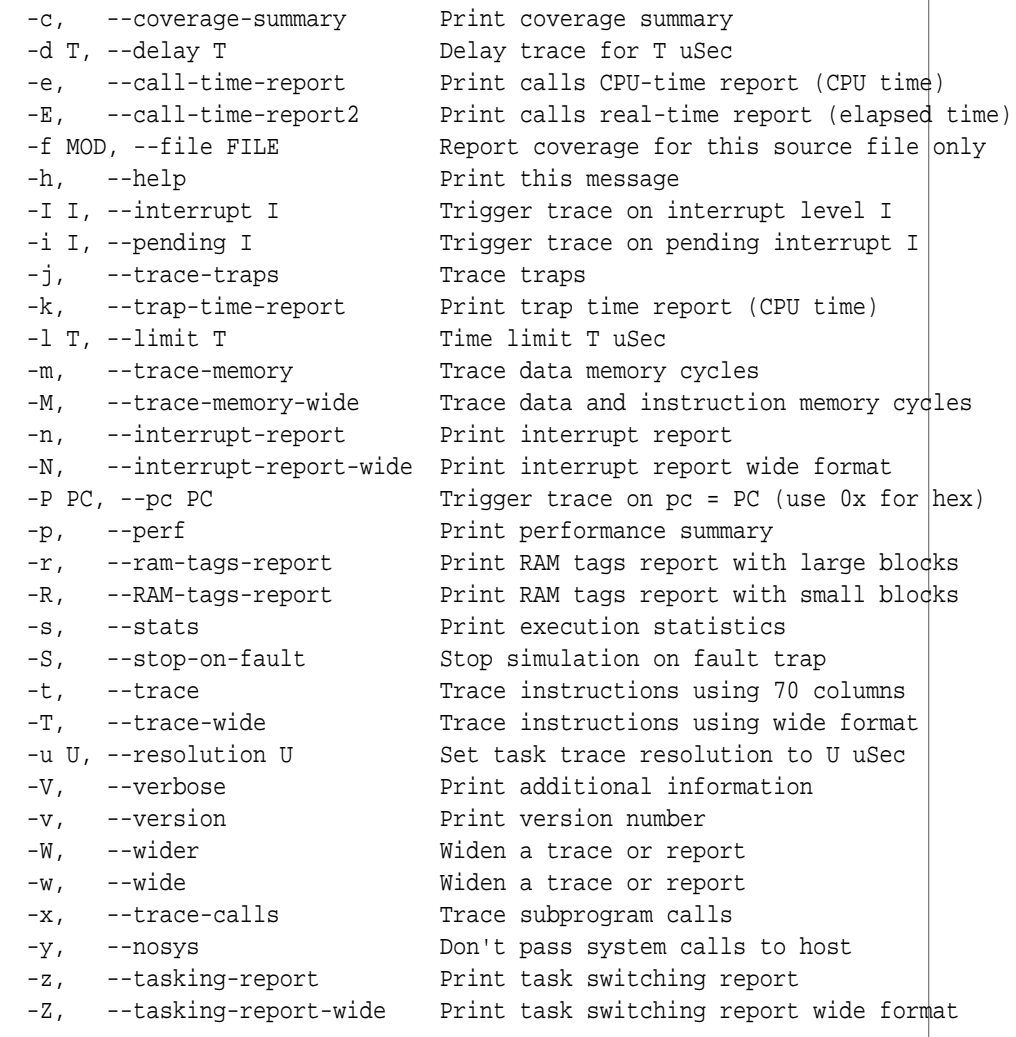

 $\overline{1}$ 

This second set of options are passed to the simulator within the run command, and to do this you need to use the run command's option -a as follows:

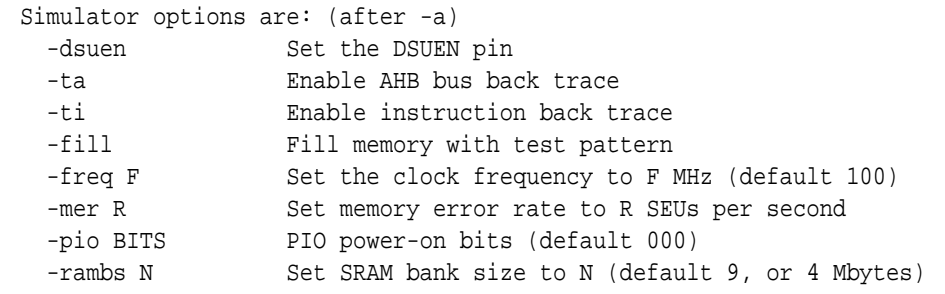

```
 -sorbw Stop on read-before-write
  -trace-edac Trace any unusual EDAC operations
  -trace-events Trace simulator's events
  -trace-interrupts Trcace interrupt requests and handling
  -trace-timers Trace timer events
  -uart1 DEV Connect UARTA to DEV (default stdin/stdout)
  -uart2 DEV Connect UARTB to DEV
  -uben Swap roles of UARTs 1 and 2
  -wdog WDOG resets CPU
  -no-wdog WDOG is ignored (default)
Trace format is:
     142.000 nzvc 15 spe 7 02000F34 sethi %hi(0x2100000), %g1
 | | | ||| | | |
                                 - Disassembled instruction
                   || \cdot || - Program Counter (PC)
                  | | | ||| - Current Window Pointer (CWP)
                  ||- Enable Traps (ET)
                  | | | |- Previous Supervisor (PS)
                 | - Supervisor mode (S)
                 - Processor Interrupt Level (PIL)
               - IU Condition codes (ICC)
           - CPU time in microseconds
Report problems to <support@xgc.com>
```
The trace option prints each instruction as it is executed, along with the execution time in microseconds, and the instruction address. If the debug option was used when the source files were compiled, then source code line numbers will be printed too.

# *D.3. Examples of Simulator Use*

The following example shows an instruction trace with line numbers. We have delayed the trace by 200 microseconds to skip to the lines of interest.

```
$ erc-elf-run -t -d 39 hello
-----------------------
-- Instruction trace --
-----------------------
------------+----------------+--------+---+-+--------+---------------------------------------
CPU time in -(p)end-mask(e)- -----psr------ disassembled
microseconds fedcba9876543210 nzvc pil spe c pc instruction
```
#### **Appendix D. ERC32 Simulator Run Mode**

```
------------+----------------+--------+---+-+--------+---------------------------------------
      39.010 e 32 0 e 6 40004824 restore 
main():
/home/user/xgc/src/erc-ada/examples/b~hello.adb:57
<main+18> 39.020 e 32 0 e 7 400015D8 call 0x40001580
      39.030 e 32 0 e 7 400015DC nop 
adainit():
/home/user/xgc/src/erc-ada/examples/b~hello.adb:18
 <adainit>
      39.040 e 32 0 e 7 40001580 save %sp, -104, %sp
/home/user/xgc/src/erc-ada/examples/b~hello.adb:20
      39.050 e 32 0 e 6 40001584 sethi
%hi(0x40100000), %o1
      39.060 e 32 0 e 6 40001588 mov -1, %o0
      39.070 e 32 0 e 6 4000158C st %o0, [ %o1 +
0x390 ]
/home/user/xgc/src/erc-ada/examples/b~hello.adb:25
      39.100 e 32 0 e 6 40001590 call 0x40001644
      39.110 e 32 0 e 6 40001594 nop 
ada text io elabs():
/opt/erc32-ada-1.8/erc-elf/src/libada/rts/a-textio.ads:208
 <ada__text_io___elabs>
      39.120 e 32 0 e 6 40001644 save %sp, -176, %sp
/opt/erc32-ada-1.8/erc-elf/src/libada/rts/a-textio.ads:214
      39.130 e 32 0 e 5 40001648 mov 1, %o1
      39.140 e 32 0 e 5 4000164C sethi
%hi(0x40100400), %o0
...lots of output...
```
In this second example we run the demo program then interrupt with **Ctrl**+**C**. Using the -z option we get a short report on tasking showing task switches and the lock levels in the current task.

```
$ erc-elf-run demo -z
...
C+1-C...
Tasks, y-axis is task number
   '>' Task running
   '.' Task in ready queue
   ' ' Task blocked
```
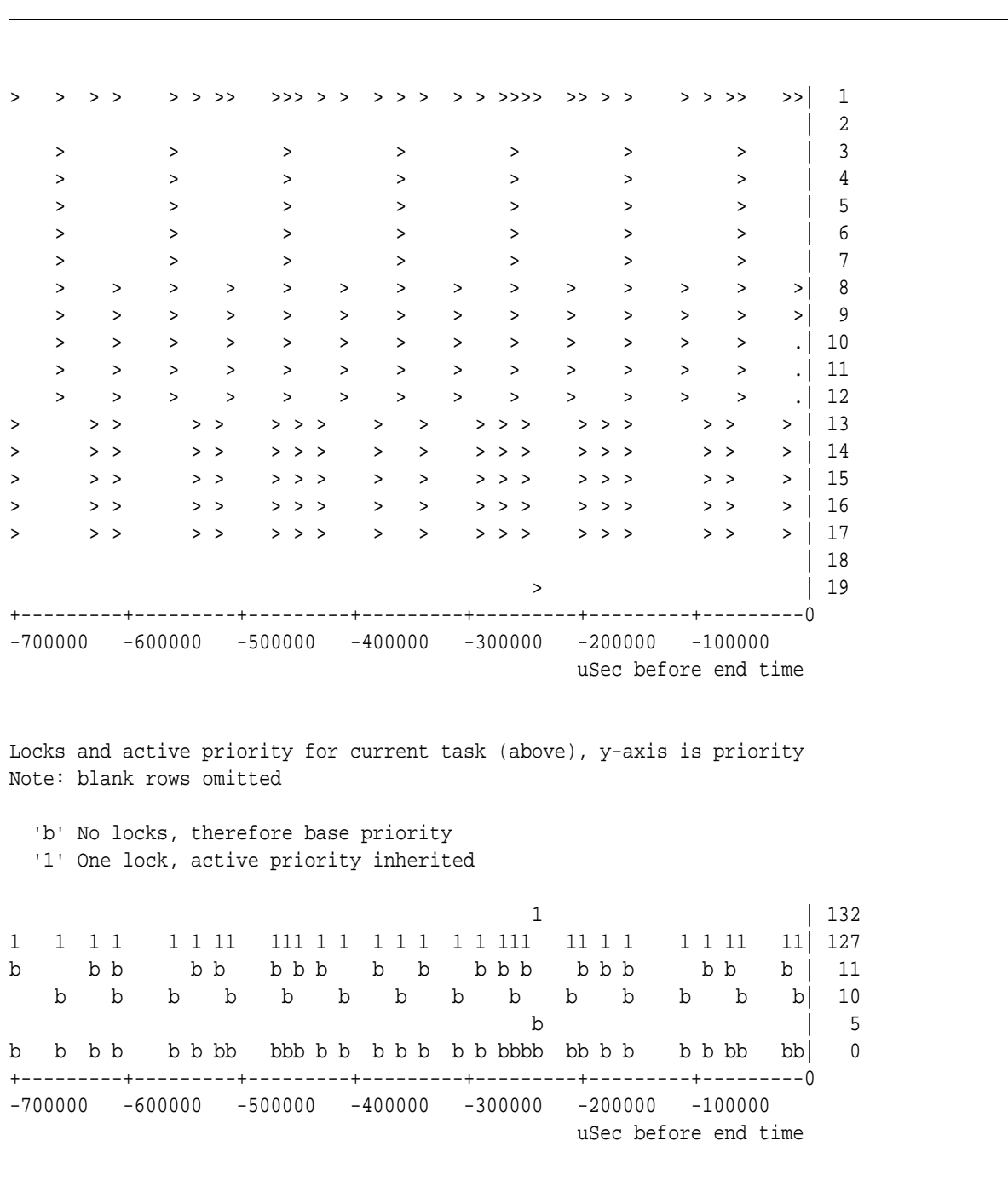

**Example of a Coverage Summary**

## *D.4. Example of a Coverage Summary*

The following example shows a coverage summary for the program Hello.

#### **Appendix D. ERC32 Simulator Run Mode**

\$ **erc-elf-run -c hello** Hello world

-------------------------- Execution Coverage Summary

--------------------------

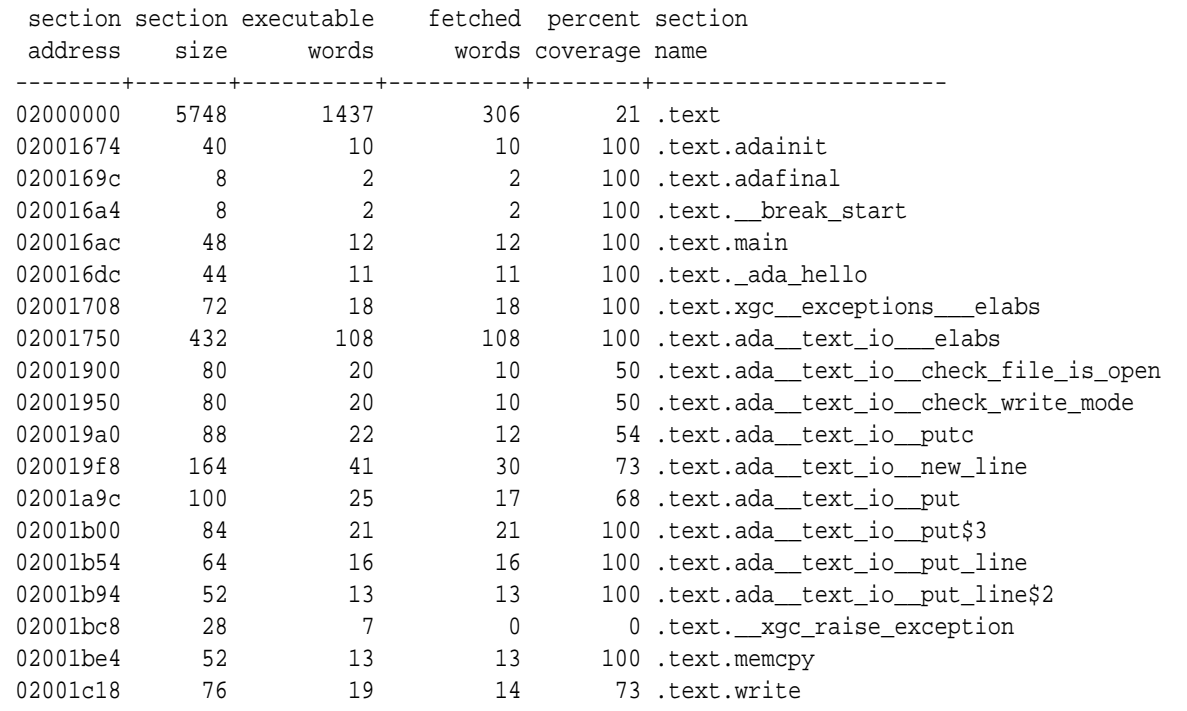

**Appendix E**

# *The package Ada.Interrupts.Names*

The predefined package Ada.Interrupts.Names contains declarations for the ERC32 as follows:

```
package Ada.Interrupts.Names is
   -- Maskable asynchronous interrupts
  Masked_Errors : constant Interrupt_ID := 1;
  External 0 : constant Interrupt ID := 2;
  External 1 : constant Interrupt ID := 3;
  UART_A_Rx_Tx : constant Interrupt_ID := 4;
  UART_B_Rx_Tx : constant Interrupt_ID := 5;
   Correctable_Memory_Error : constant Interrupt_ID := 6;
  UART Error : constant Interrupt ID := 7;
DMA_Access_Error : constant Interrupt_ID := 8;
DMA_Timeout : constant Interrupt_ID := 9;
  External 2 : constant Interrupt ID := 10;
  External 3 : constant Interrupt ID := 11;
 General_Purpose_Timer : constant Interrupt_ID := 12;
Real_Time_Clock : constant Interrupt_ID := 13;
  External_4 : constant Interrupt_ID := 14;
   -- Unmaskable asynchronous interrupts
```

```
Watchdog_Timeout : constant Interrupt_ID := 15;
   -- Events. All reserved for the run-time system
  System_Call : constant Interrupt_ID := 16;
  Breakpoint : constant Interrupt_ID := 17;
  Suspend : constant Interrupt ID := 18;
  Program_Exit : constant Interrupt_ID := 19;
  Ada_Exception : constant Interrupt_ID := 20;
   IO_Event : constant Interrupt_ID := 21;
  Timer_Interrupt : constant Interrupt_ID := 22;
  Int_23 : constant Interrupt_ID := 23;
   -- Faults. Available for application health management
   Deadline_Error : constant Interrupt_ID := 24;
                      : constant Interrupt ID := 25;
  Numeric_Error : constant Interrupt_ID := 26;
   Illegal_Request : constant Interrupt_ID := 27;
  Stack_Overflow : constant Interrupt_ID := 28;
   Memory_Violation : constant Interrupt_ID := 29;
  Hardware_Fault : constant Interrupt_ID := 30;
  Power_Fail : constant Interrupt_ID := 31;
end Ada. Interrupts. Names;
```
The interrupt levels for the 15 interrupts are given in the following table:

| <b>Interrupt Name</b>    | <b>Value of</b><br><b>System.Interrupt_Priority</b> |
|--------------------------|-----------------------------------------------------|
| Masked_Errors            | 129                                                 |
| External 0               | 130                                                 |
| External 1               | 131                                                 |
| UART A Rx Tx             | 132                                                 |
| UART B Rx Tx             | 133                                                 |
| Correctable_Memory_Error | 134                                                 |
| <b>UART</b> Error        | 135                                                 |
| DMA Access Error         | 136                                                 |
| <b>DMA</b> Timeout       | 1.8                                                 |

**Table E.1. Mapping of Interrupt Names to Priorities**

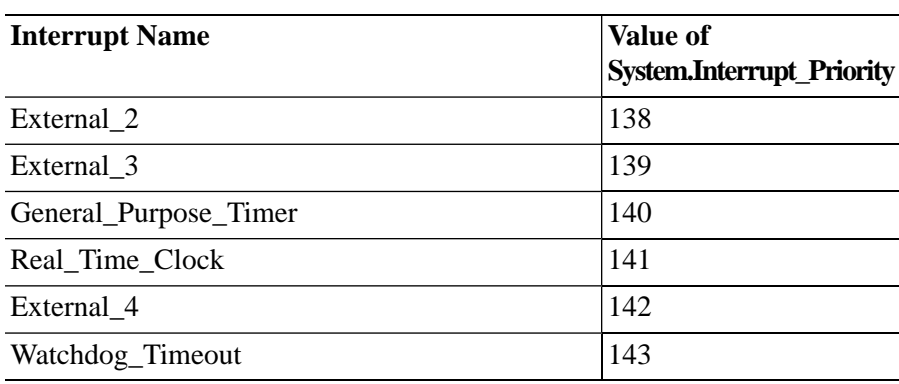

## **Appendix F** *The Host-Target Link*

The host-target link allows the debugger to communicate with the ERC32 debug support unit or with the monitor via UARTA. The link uses an RS-232C interface connected to a serial port on the host computer, and connected to a compatible serial port on the target computer.

The RS232 standard applies to a connection between a computer and a modem. The standard does not apply to other kinds of connection, and for these there are many idiosyncrasies in the voltages, signals, pinout and connector types. For a host-to-target connection, the connecting cable must include a *null modem*. This is because both serial ports are configured to connect to a modem. The *null modem* is simply a cross over that wires the outputs from one port to the inputs of the other. Details of the wiring are given in Section [F.2, "RS-232 Information" \[64\].](#page-79-0)

The following information should help in setting up the links. You should not underestimate the effort required to get the links working and to recover when things go wrong.

#### *F.1. How to Change the UART Speed*

To change the speed of the two UARTs we must change the initial value of the UART scaler field in the system configuration register. This field occupies the most significant eight bits of register SYSCTR and its value is as follows.

| <b>Clock</b>                      | <b>Bits per Second</b> |    |    |    |    |                                           |   |  |
|-----------------------------------|------------------------|----|----|----|----|-------------------------------------------|---|--|
| <b>Frequency in</b><br><b>MHz</b> |                        |    |    |    |    | 9600 14400 19200 28800 38400 57600 115200 |   |  |
| 5                                 | 15                     | 10 | 7  | 4  | 3  | 2                                         |   |  |
| 10                                | 32                     | 21 | 15 | 10 |    | 4                                         | 2 |  |
| 15                                | 48                     | 32 | 23 | 15 | 11 | 7                                         | 3 |  |
| 20                                | 64                     | 42 | 32 | 21 | 15 | 10                                        | 4 |  |
| 25                                | 80                     | 53 | 40 | 26 | 19 | 13                                        | 6 |  |
| 30                                | 97                     | 64 | 48 | 32 | 23 | 15                                        |   |  |

**Table F.1. Pre-Computed Values for the UART Scaler (For**  $\bf{u}$ **br** = 1)

Because of rounding errors, the actual speed of the UART is usually different from the required speed. The following table gives the percentage error for each of the figures above.

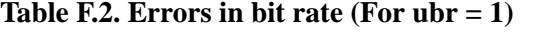

<span id="page-79-0"></span>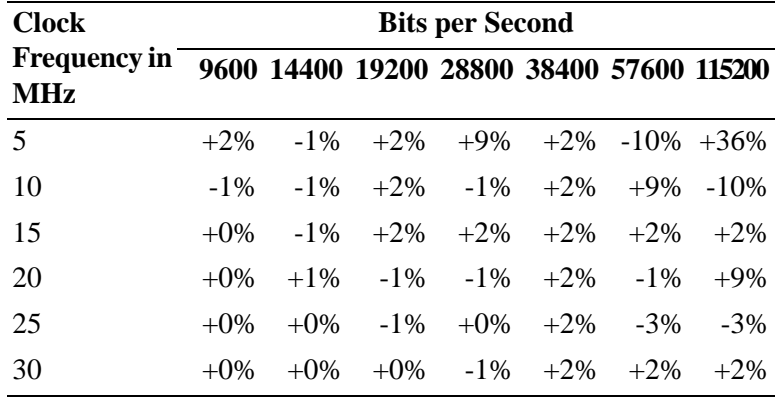

#### *F.2. RS-232 Information*

The wiring of a null modem cable is given in Table [F.3, "Null](#page-80-0) [Modem Wiring and Pin Connection" \[65\]](#page-80-0).

|                              | 25<br>Pin      | 9 Pin |           | 9 Pin 25       | Pin            |            |
|------------------------------|----------------|-------|-----------|----------------|----------------|------------|
| FG (Frame Ground)            | 1              | N/A   |           | N/A            | 1              | FG         |
| TD (Transmit Data)           | 2              | 3     |           | $\overline{c}$ | 3              | <b>RD</b>  |
| RD (Receive Data)            | 3              | 2     |           | 3              | 2              | TD         |
| RTS (Request To Send)        | $\overline{4}$ | 7     |           | 8              | 5              | <b>CTS</b> |
| CTS (Clear To Send)          | 5              | 8     |           | 7              | $\overline{4}$ | <b>RTS</b> |
| SG (Signal Ground)           | $\overline{7}$ | 5     | -------   | 5              | 7              | SG         |
| DSR (Data Set Ready)         | 6              | 6     | --------- | 4              | 20             | <b>DTR</b> |
| DTR (Data Terminal<br>Ready) | 20             | 4     | --------- | 6              | 6              | <b>DSR</b> |

<span id="page-80-0"></span>**Table F.3. Null Modem Wiring and Pin Connection**

The RS-232 standard connection are given in Table [F.4, "The](#page-80-1) [RS-232 Standard" \[65\]](#page-80-1).

<span id="page-80-1"></span>**Table F.4. The RS-232 Standard**

| <b>DB-25</b>   | <b>DCE</b> | <b>DB-9</b>    |           |              |                                   |
|----------------|------------|----------------|-----------|--------------|-----------------------------------|
| 1              |            |                | AA        | $\mathbf{x}$ | <b>Protective Ground</b>          |
| $\overline{2}$ | <b>TXD</b> | 3              | ВA        | I            | <b>Transmitted Data</b>           |
| 3              | <b>RXD</b> | $\overline{2}$ | <b>BB</b> | $\Omega$     | <b>Received Data</b>              |
| $\overline{4}$ | <b>RTS</b> | 7              | CA        | I            | Request To Send                   |
| 5              | <b>CTS</b> | 8              | CB        | O            | Clear To Send                     |
| 6              | DSR        | 6              | CC        | $\mathbf O$  | Data Set Ready                    |
| 7              | <b>GND</b> | 5              | AВ        | $\mathbf{x}$ | Signal Ground                     |
| 8              | CD         | 1              | CF        | O            | Received Line Signal<br>Detector  |
| 9              |            |                |           | X            | Reserved for data set testing     |
| 10             |            |                |           | X            | Reserved for data set testing     |
| 11             |            |                |           | X            | Unassigned                        |
| 12             | <b>SCF</b> |                |           | O            | Secndry Rcvd Line Signl<br>Detctr |
| 13             | <b>SCB</b> |                |           | O            | Secondary Clear to Send           |
| 14             | SBA        |                |           |              | <b>Secondary Transmitted Data</b> |

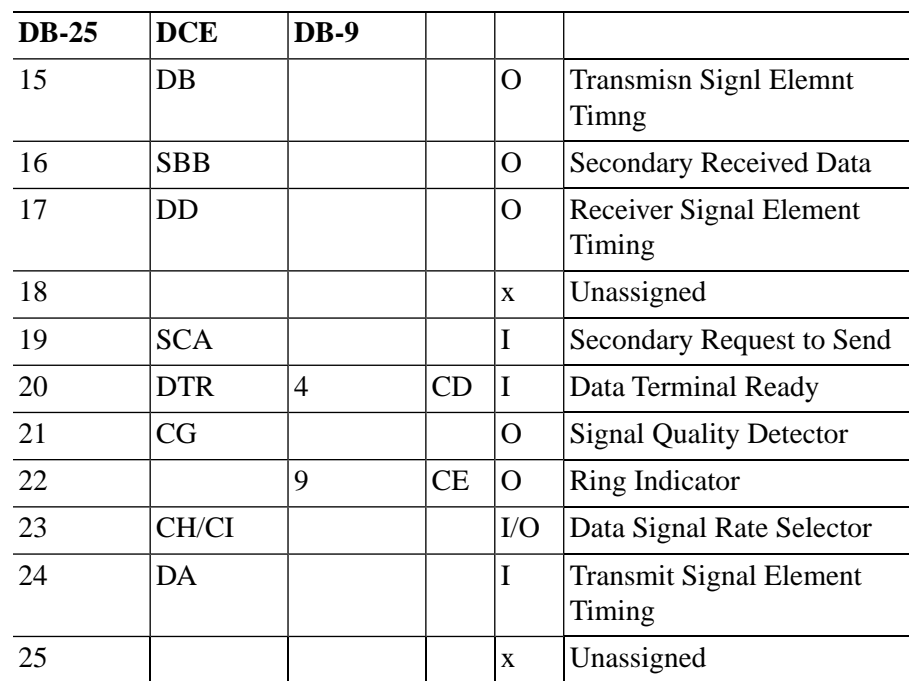

**Note** DB-25 is the 25-pin connector.

**Note** DB-9 is the 9-pin connector, found on PCs.

Note Some SPARC Stations have a 25-pin connector with wiring for two RS232 interfaces (usually /dev/ttya and /dev/ttyb).

A spliiter cable is available from Sun.

# **Appendix G** *Questions and Answers*

Here is a list of questions and answers.

<span id="page-82-1"></span><span id="page-82-0"></span>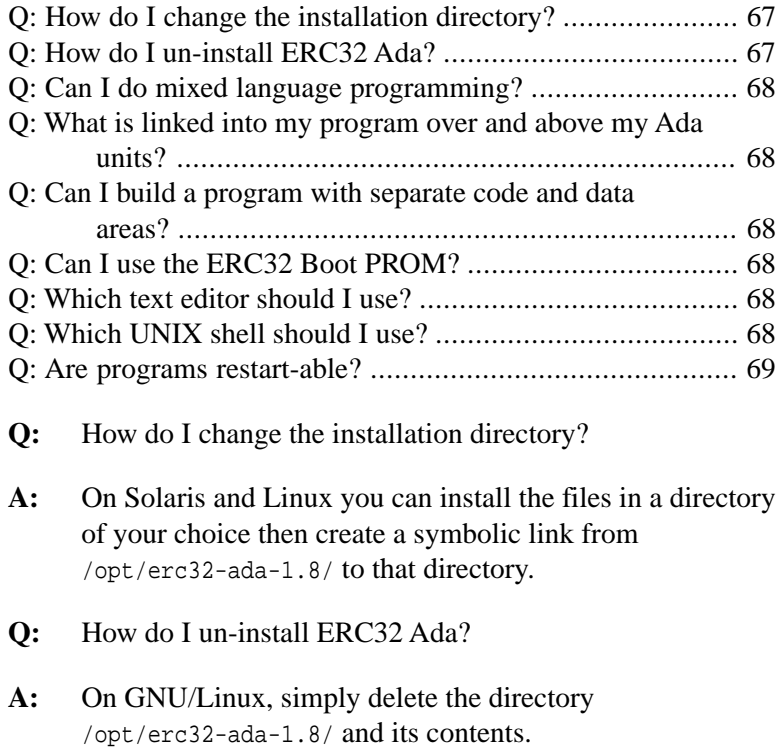

On Solaris, you should use the pkgrm command. For example, ERC32 Ada Version 1.8 may be removed as follows:

#### # **pkgrm XGClead17**

- <span id="page-83-0"></span>**Q:** Can I do mixed language programming?
- **A:** Yes. You can write a program using both C and Ada 95 programming languages. In particular you can call the C libraries from code written in Ada.
- <span id="page-83-1"></span>**Q:** What is linked into my program over and above my Ada units?
- **A:** When you build a program, the linker will include any run-time system modules that are necessary. The start file art0.o is always necessary. Other files such as object code for predefined Ada library units will be included only if they are referenced.
- <span id="page-83-2"></span>**Q:** Can I build a program with separate code and data areas?
- <span id="page-83-3"></span>**A:** Yes. Each object code module contains separate sections for instructions, read-only data, variable data and zeroized data. During the linking step, sections are collected together under the direction of the linker script file. The default is to collect each kind of section separately and to generate an executable file with separate code and data.
- **Q:** Can I use the ERC32 Boot PROM?
- <span id="page-83-4"></span>**A:** Yes. The linker supports an emulation that builds a program located in Boot PROM and which includes extra code to copy the code from the Boot PROM into RAM for execution.
- **Q:** Which text editor should I use?
- <span id="page-83-5"></span>**A:** ERC32 Ada requires no special editing features and will work with your favorite text editor. If you use the emacs editor, then you will be able to run the compiler from the editor, and then relate any error messages to the source files. We recommend the universal UNIX editor vi.
- **Q:** Which UNIX shell should I use?
- **A:** We recommend the GNU Bash shell. It offers a much better user interface than other shells, and is kept up to date.
- <span id="page-84-0"></span>**Q:** Are programs restart-able?
- A: Yes. The file art0.s contains code to initialize all variables in the .data section from a copy in read-only memory.

# *Index*

#### **Symbols**

-AV7, [43](#page-58-0) -AV8, [43](#page-58-1) -enforce-aligned-data, [43](#page-58-2) -TSC695, [43,](#page-58-3) [43](#page-58-4) .common directive, [44](#page-59-0)

#### **A**

architectures ERC32, [43](#page-58-5)

#### **C**

common directive, [44](#page-59-0) common directive, ERC32, [44](#page-59-0)

#### **D**

data alignment on ERC32, [43](#page-58-6) directive common, [44](#page-59-0) reserve, [45](#page-60-0) double directive, ERC32, [44](#page-59-1)

### **E**

ERC32 architectures, [43](#page-58-5) data alignment, [43](#page-58-6) floating point, [44](#page-59-2) machine directives, [44](#page-59-3) options, [43](#page-58-5) support, [43](#page-58-7) ERC32 options, [41](#page-56-0)

#### **F**

float directive, ERC32, [44](#page-59-4) floating point ERC32, [44](#page-59-2)

#### **H**

half directive, ERC32, [45](#page-60-1)

#### **M**

machine directives ERC32, [44](#page-59-3)

#### **O**

options for ERC32, [43](#page-58-5)

#### **P**

proc directive, ERC32, [45](#page-60-2)

#### **R**

reserve directive, [45](#page-60-0)

### **S**

seg directive, ERC32, [45](#page-60-3) skip directive, ERC32, [45](#page-60-4) SPARC V7, [43](#page-58-0) SPARC V8, [43](#page-58-1) symbol common, [44](#page-59-0)

### **T**

TSC695, [43](#page-58-3), [43](#page-58-4)

#### **W**

word directive, ERC32, [45](#page-60-5)

#### **X**

xword directive, ERC32, [45](#page-60-6)